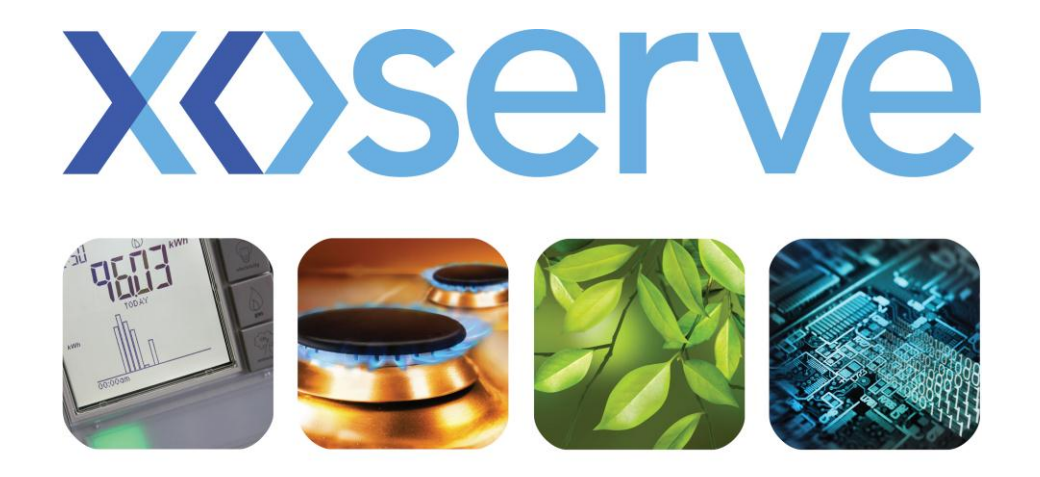

### respect commitment teamwork

## **iGT End to End Process Walkthrough**

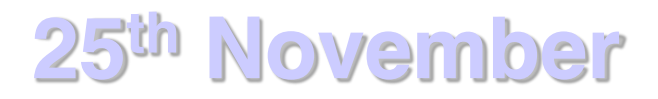

1

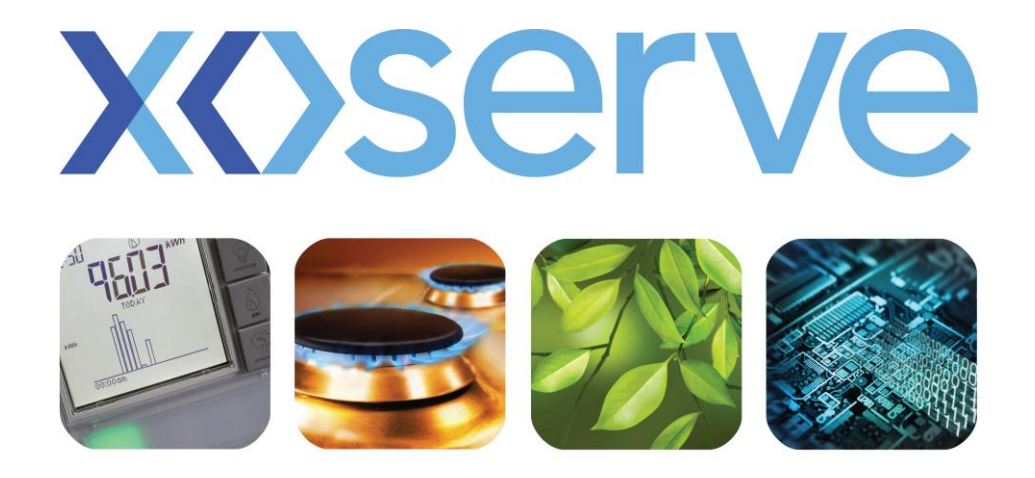

### respect commitment teamwork

## **Stakeholder End to End Process Walkthrough**

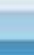

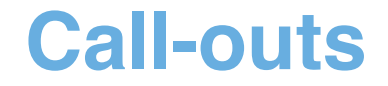

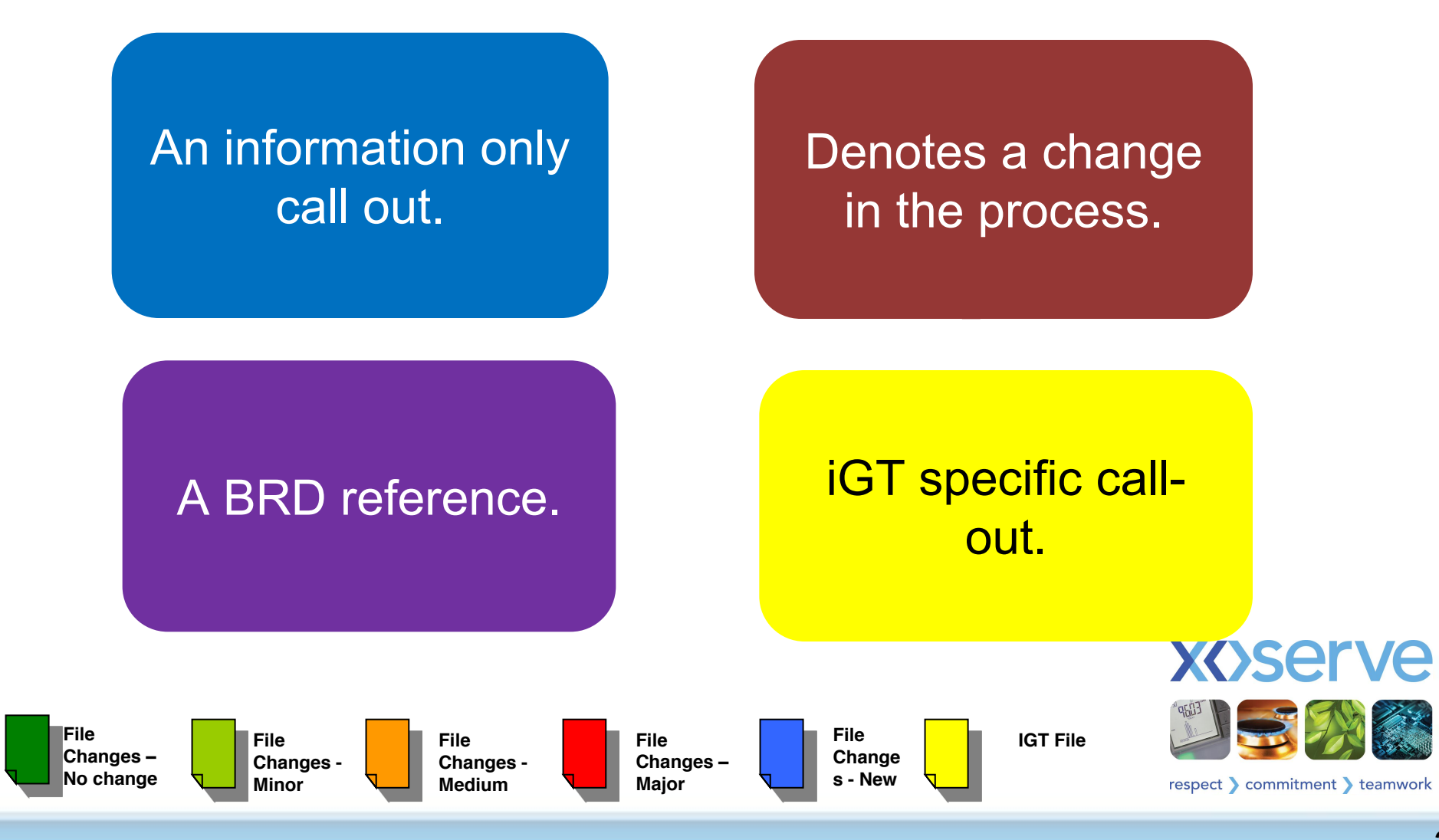

#### **Manage Stakeholder Entry**

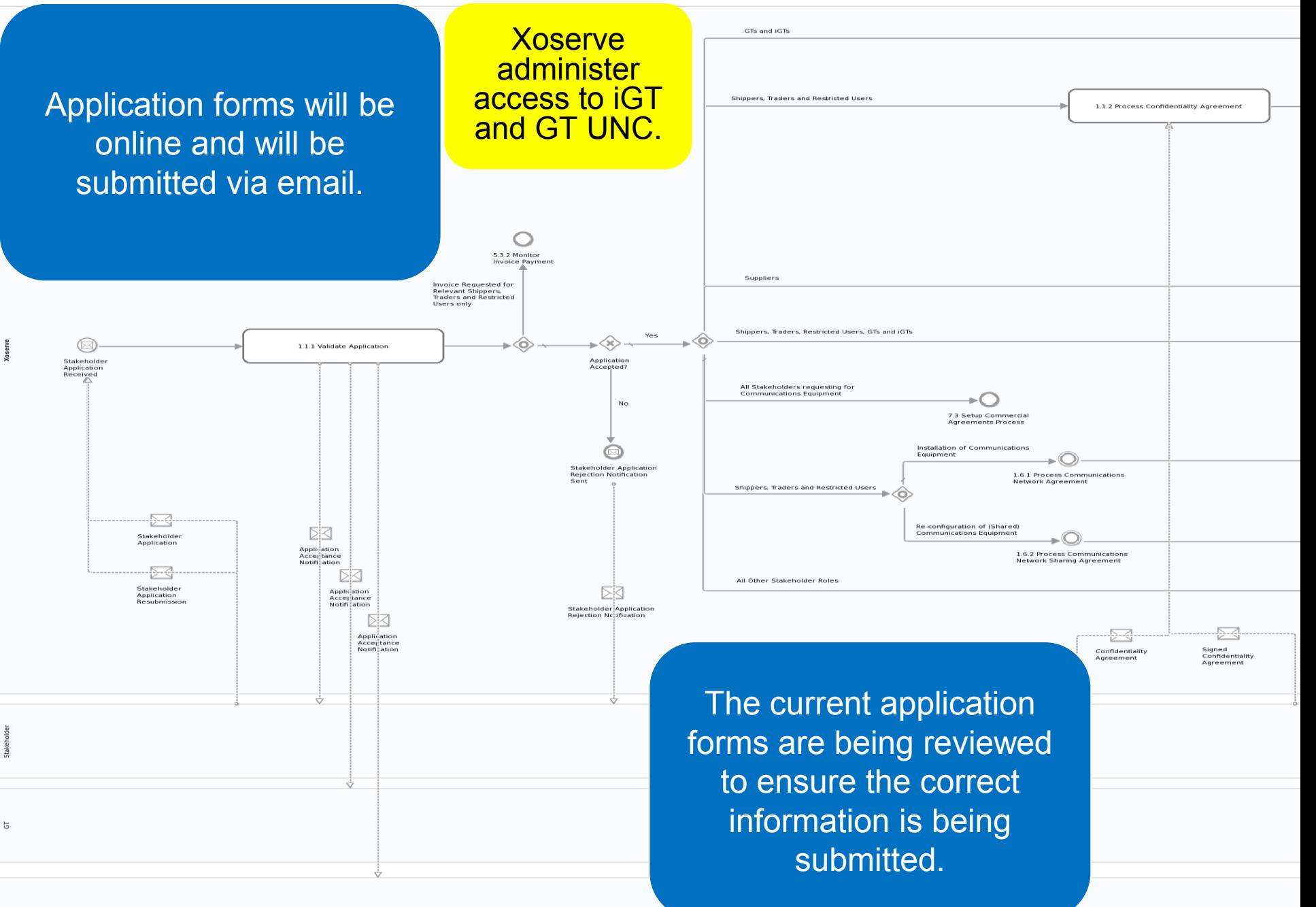

#### **Manage Stakeholder Entry**

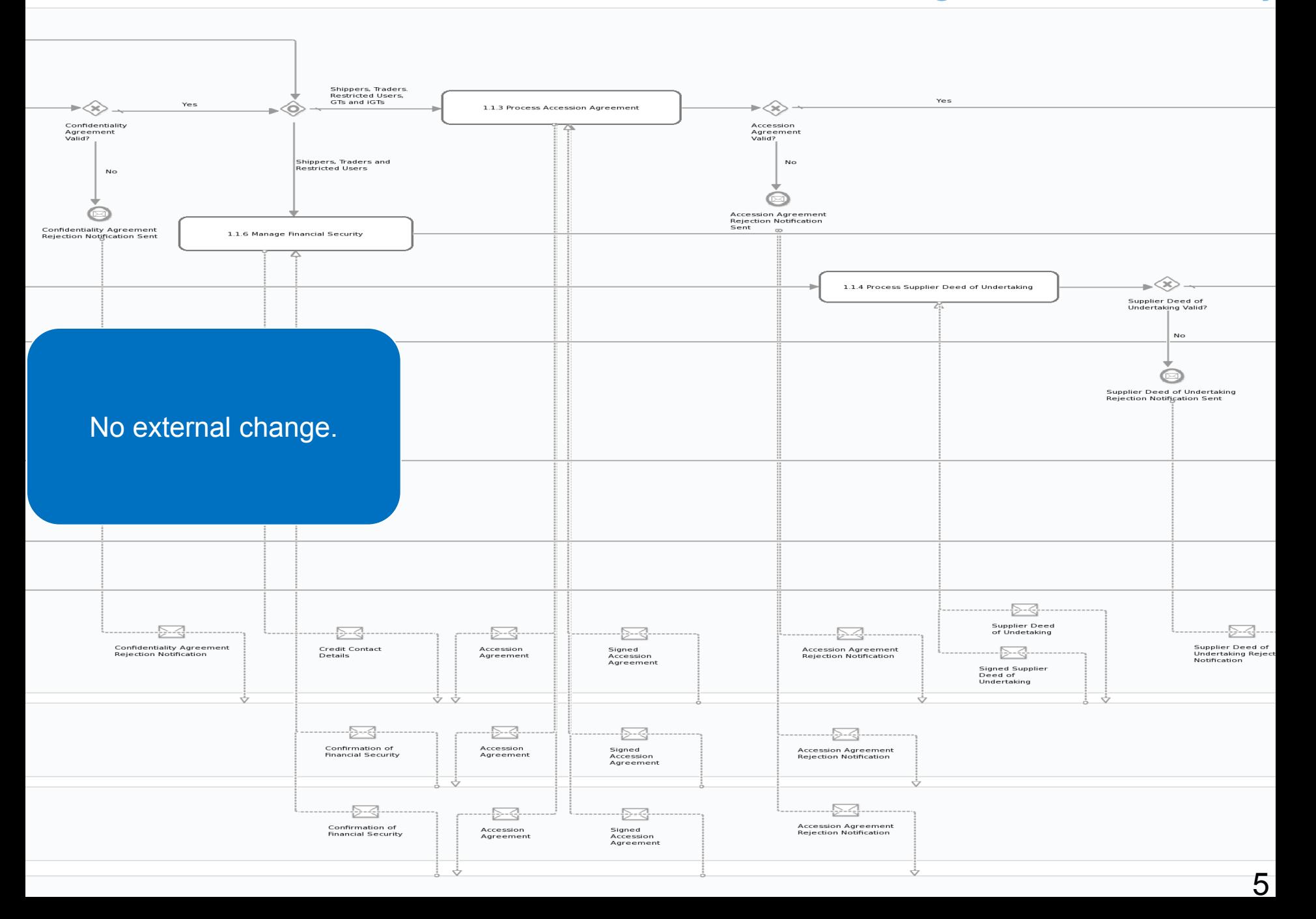

#### **Manage Stakeholder Entry**

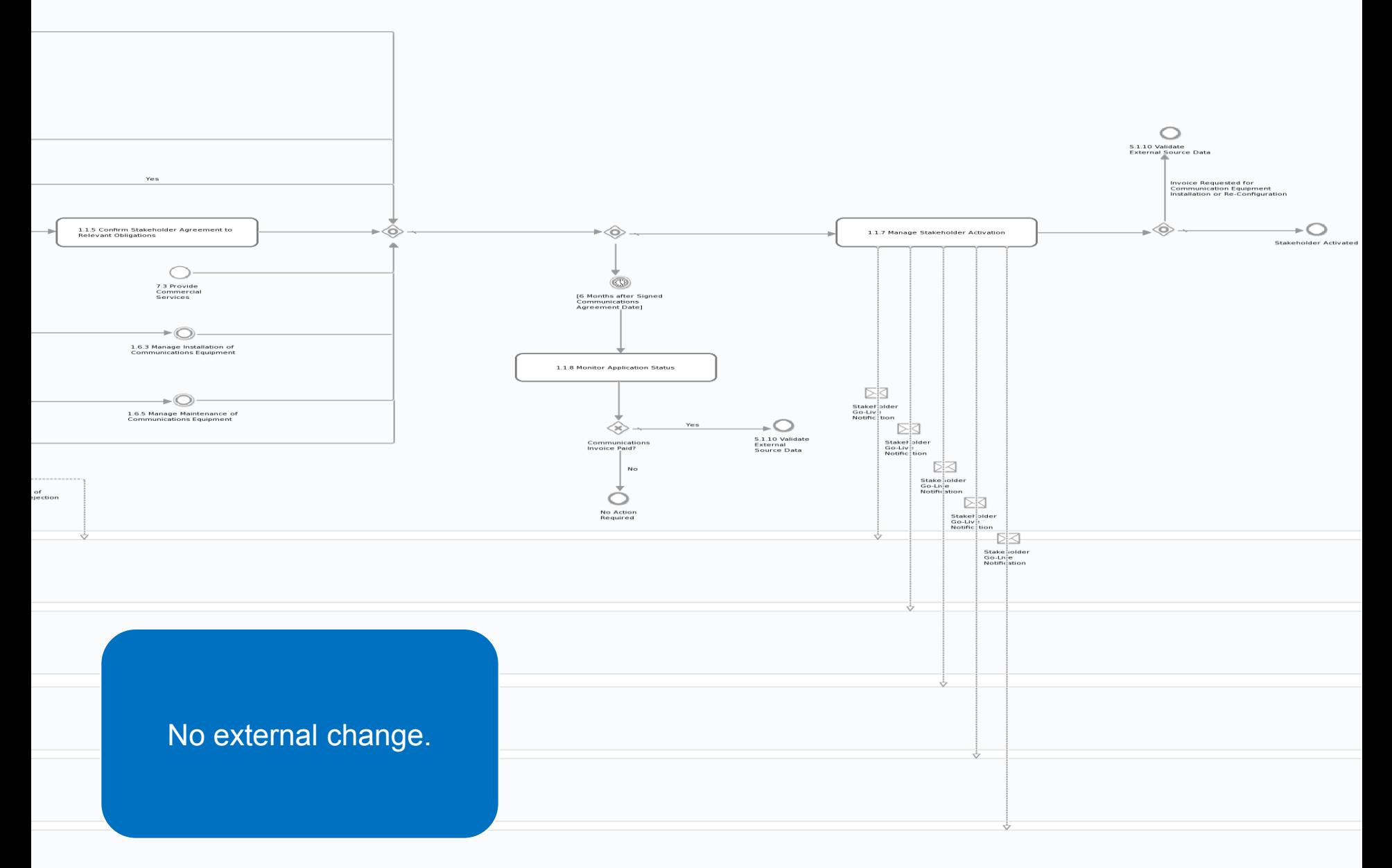

#### **Maintain Shipper Details**

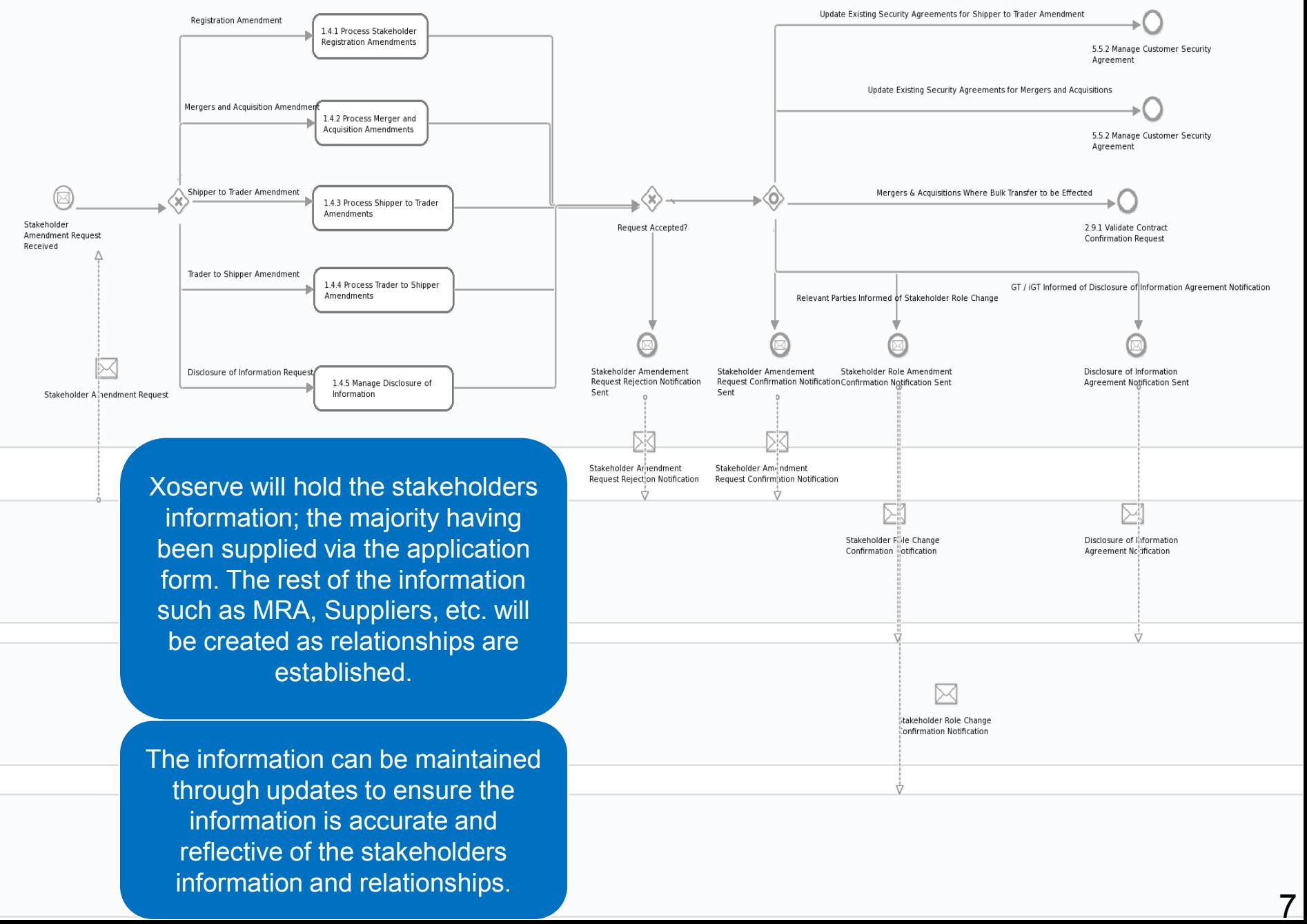

5

#### **Voluntary Discontinuance**

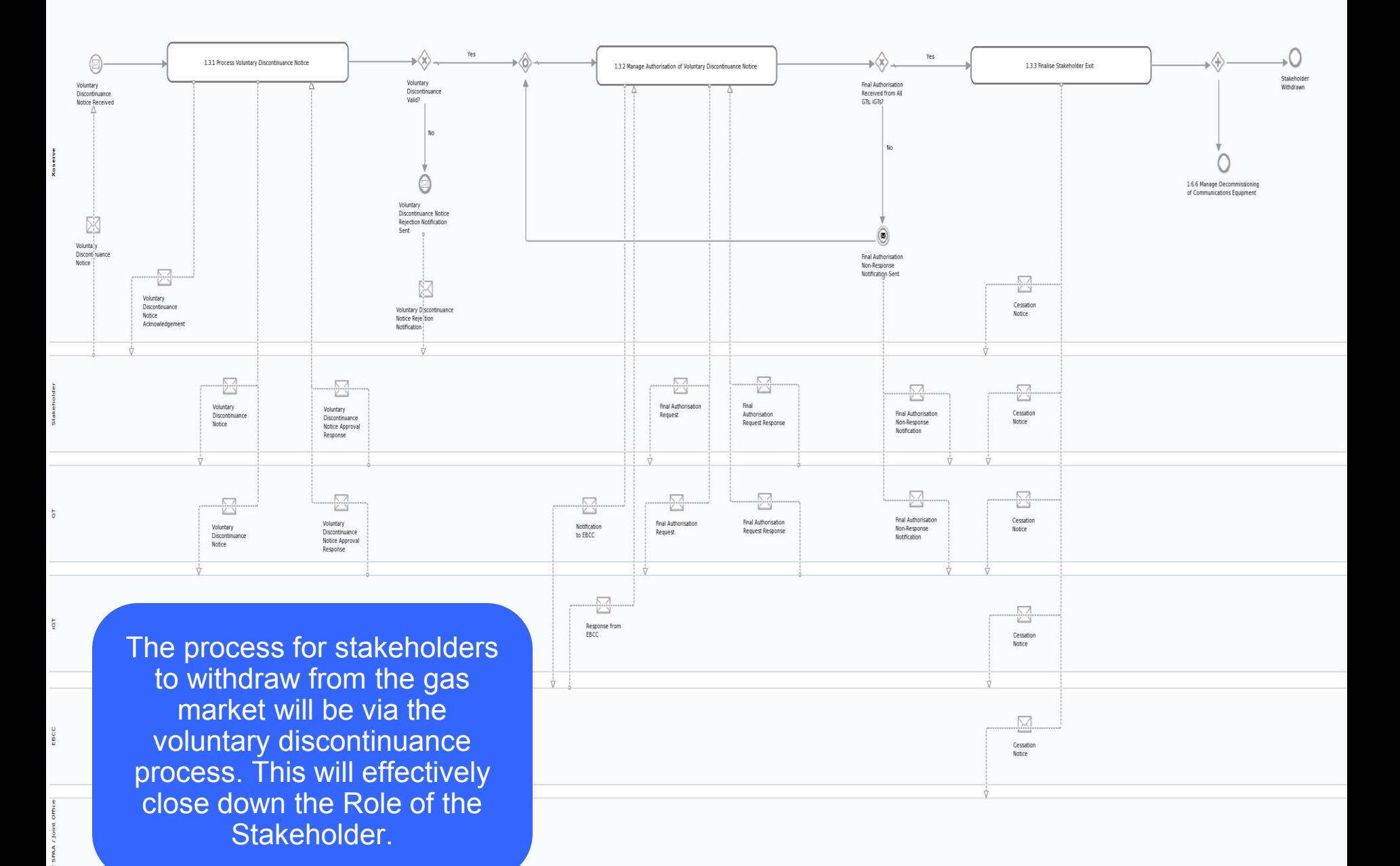

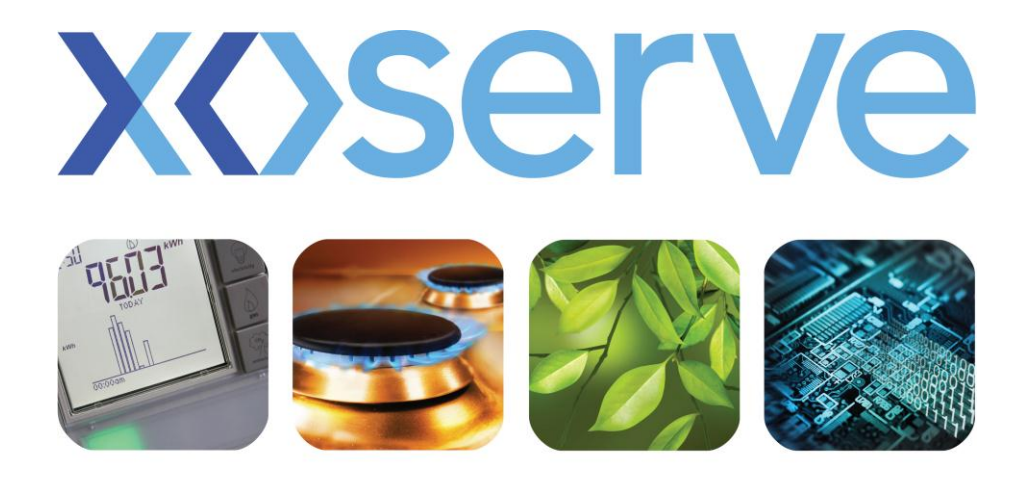

### respect > commitment > teamwork

# **CSEPs Creation Process Walkthrough**

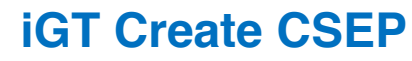

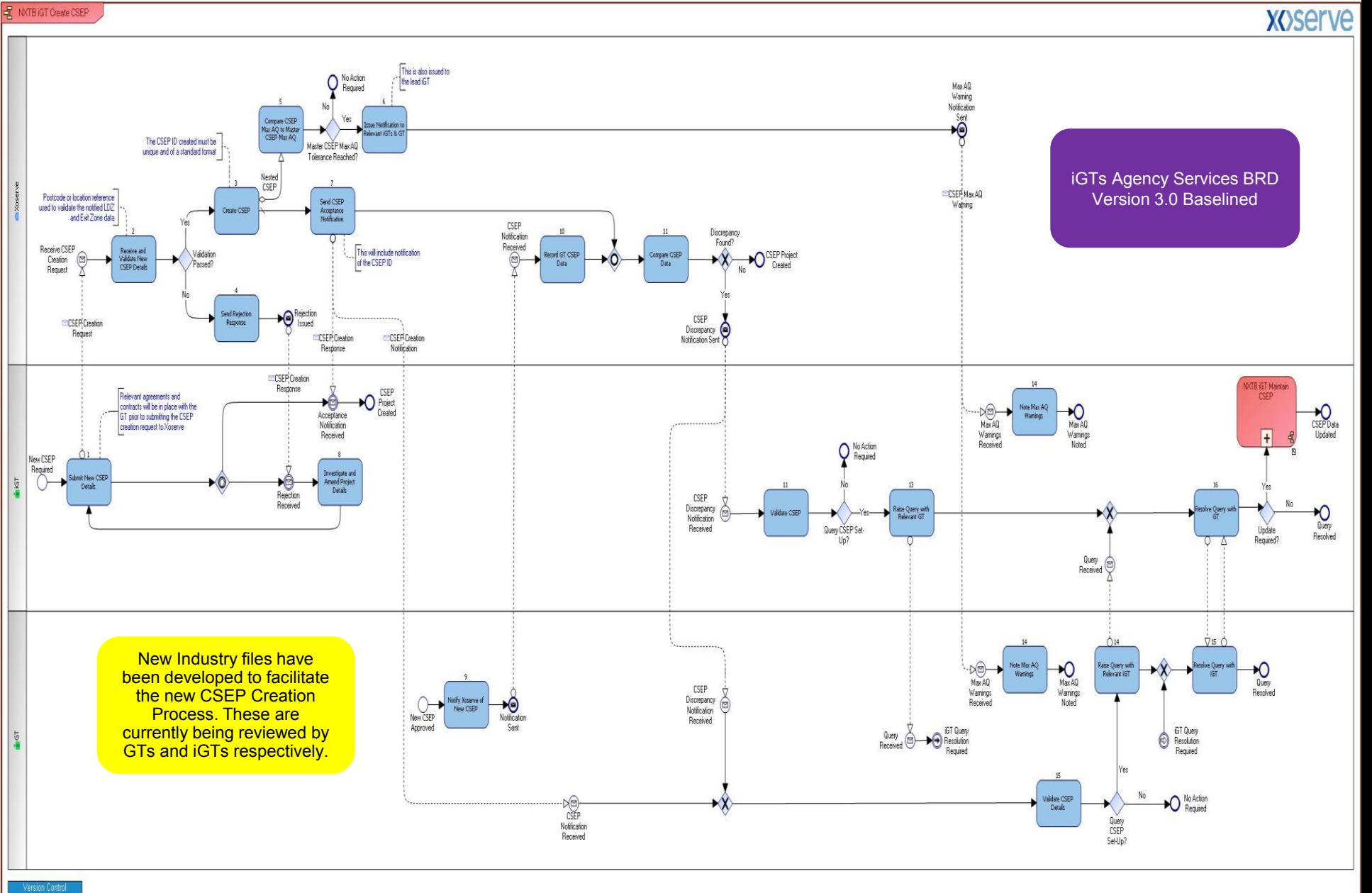

Oaned by:<br>Version No: 2.1<br>Status: Draft Status: Draft<br>Date updated: 18/02/2014<br>Updated by: Michael Payley

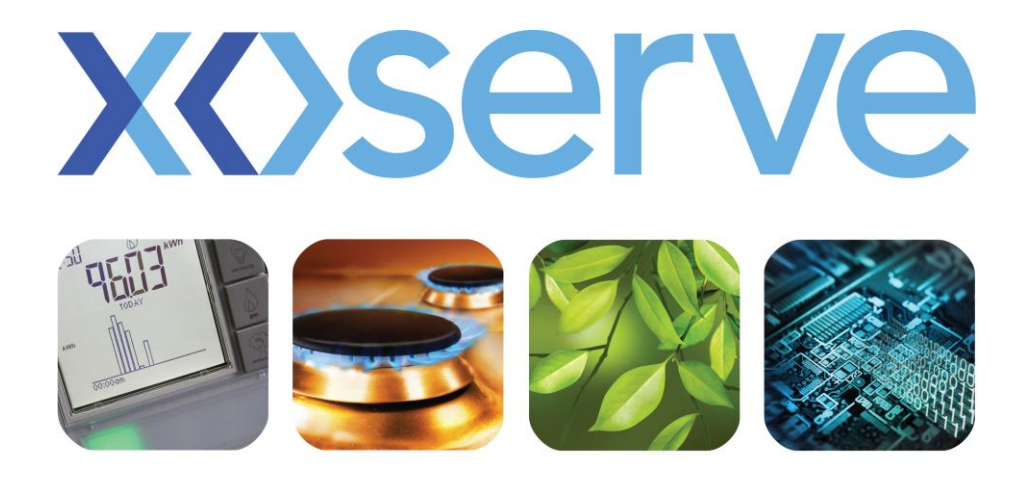

### respect > commitment > teamwork

# **iGTs Supply Meter Point Creation Process Walkthrough**

#### **CSEP Supply Meter Point Creation – iGT MAM**

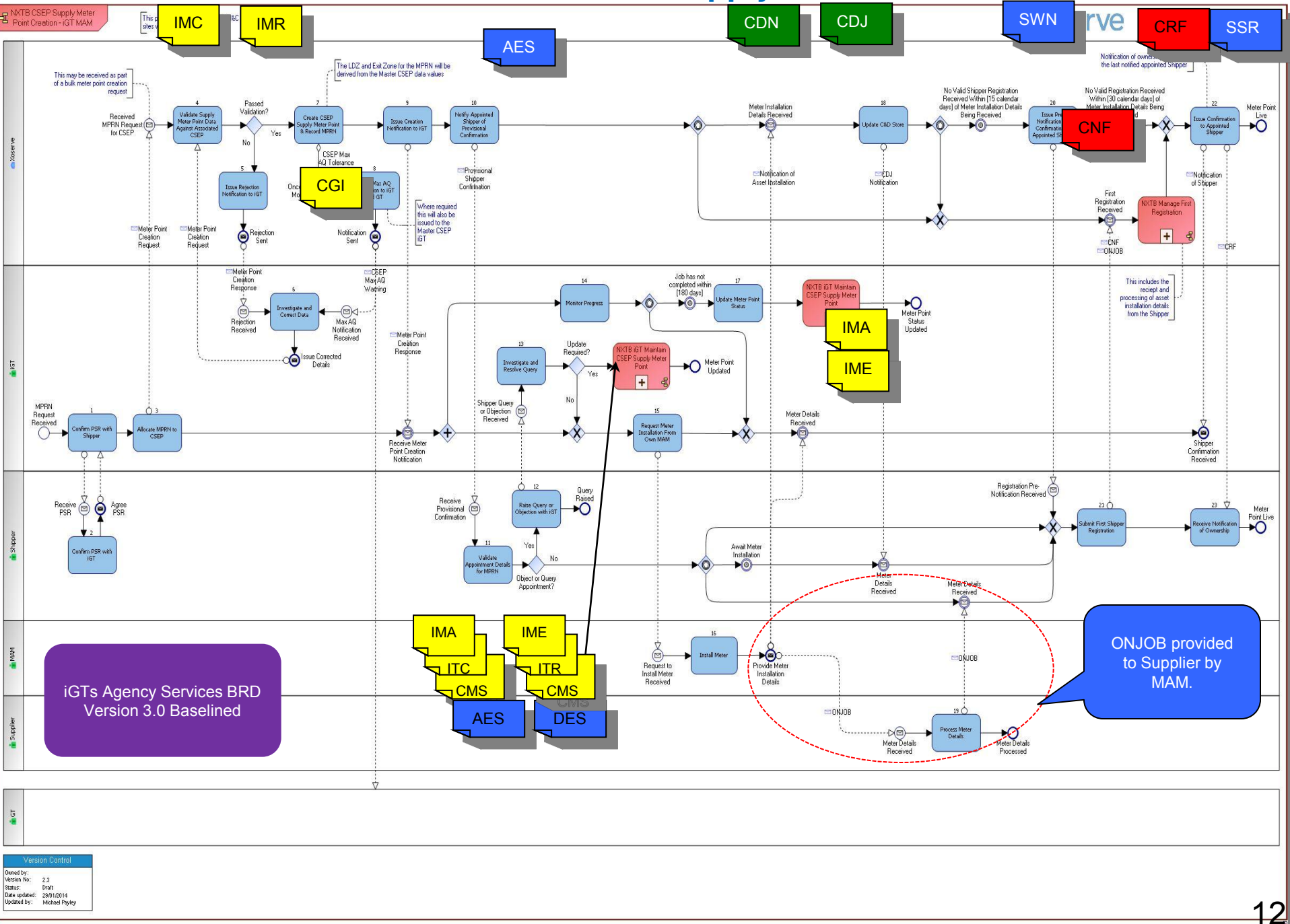

#### **CSEP Supply Meter Point Creation – Supplier MAM**

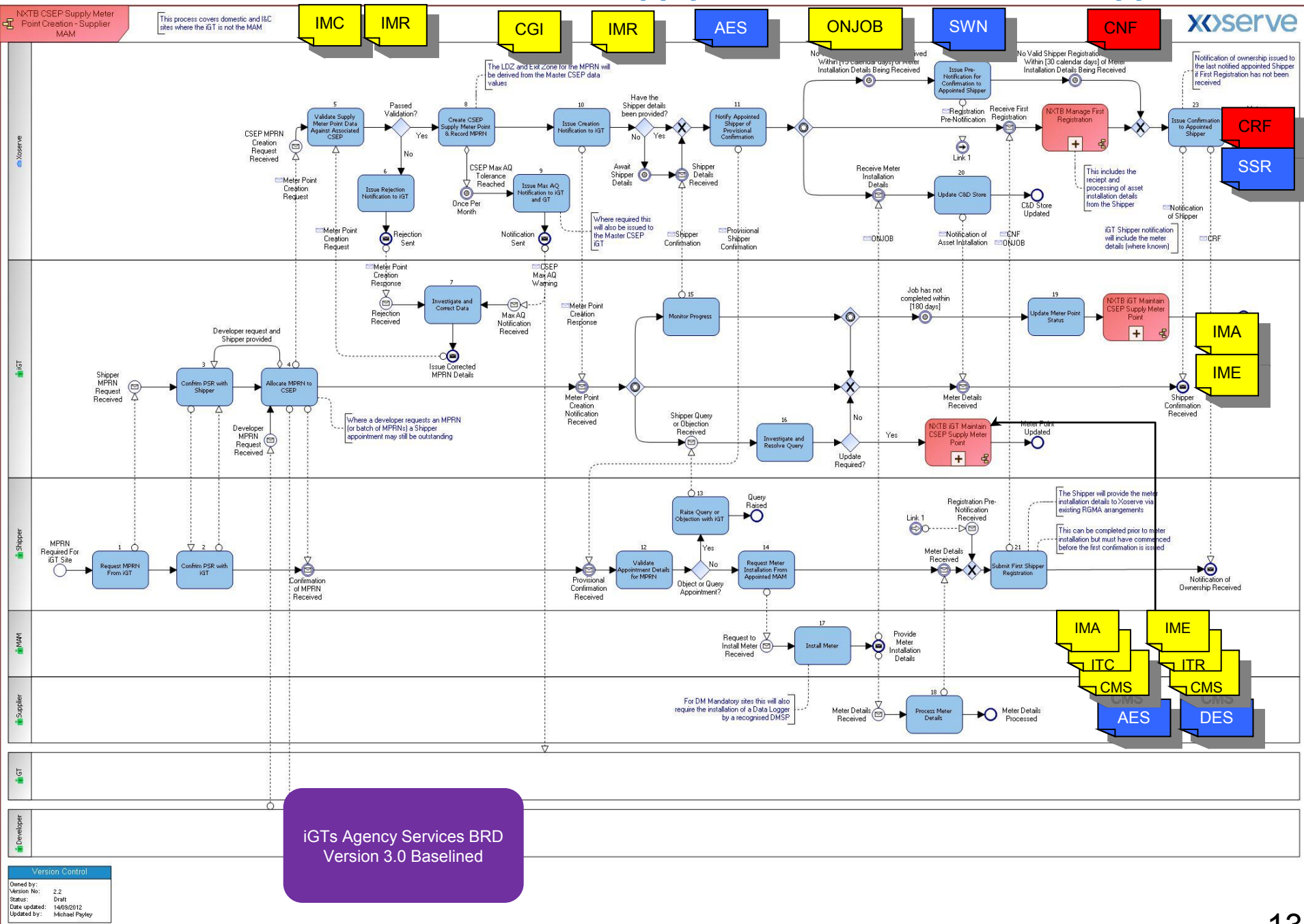

13

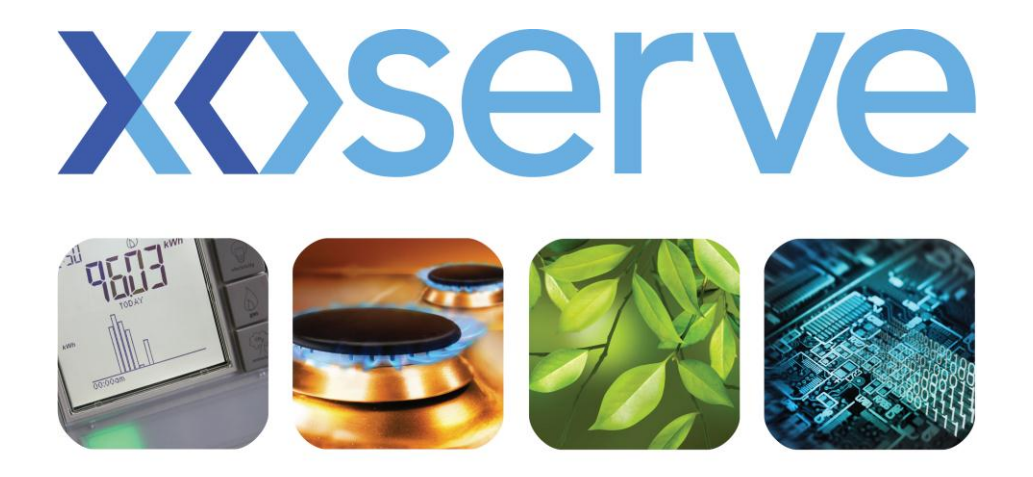

### respect > commitment > teamwork

## **Supply Point Transfer End to End Process Walkthrough**

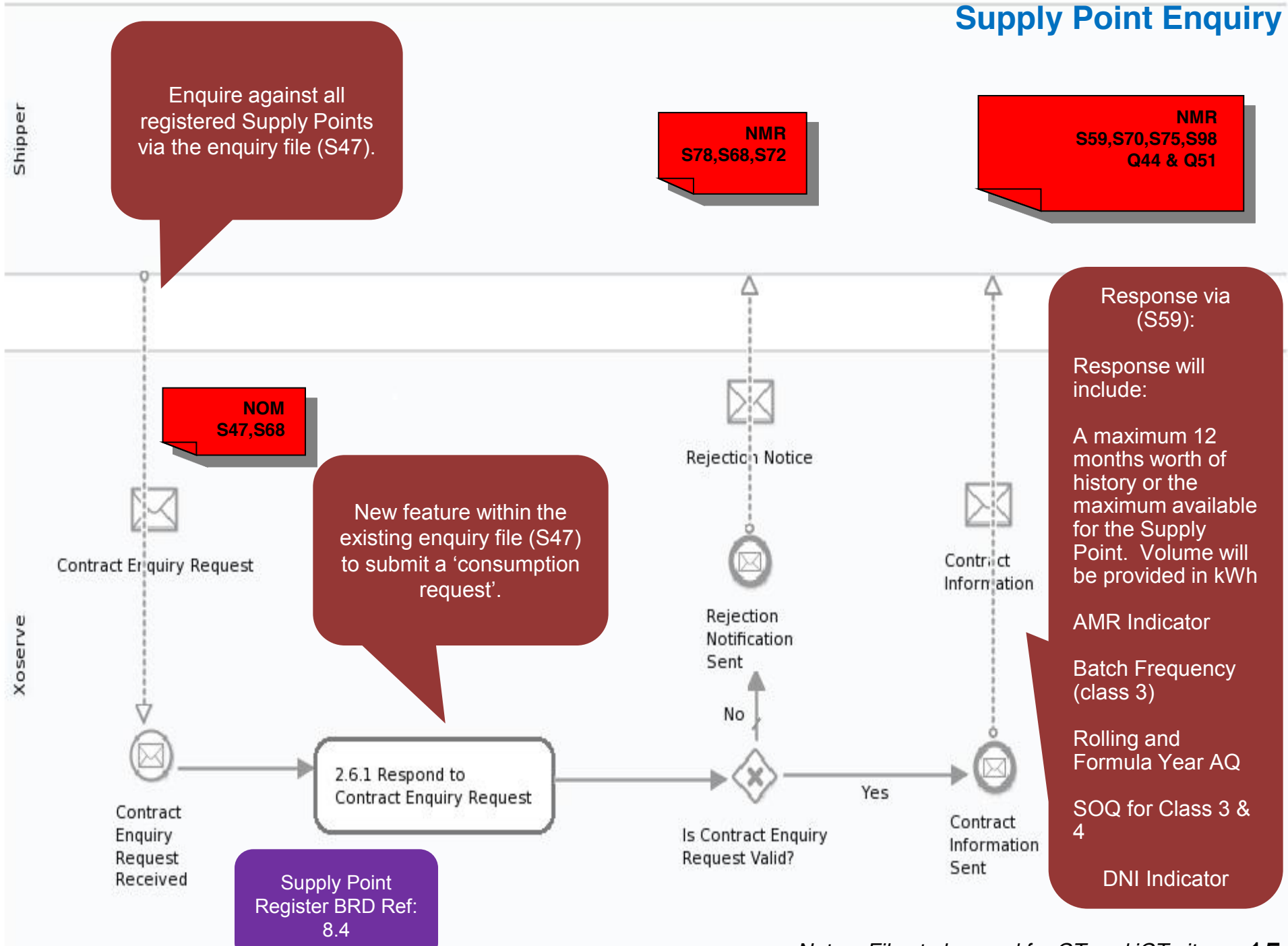

*Note – Files to be used for GT and iGT sites.*  15

#### **Supply Point Nomination**

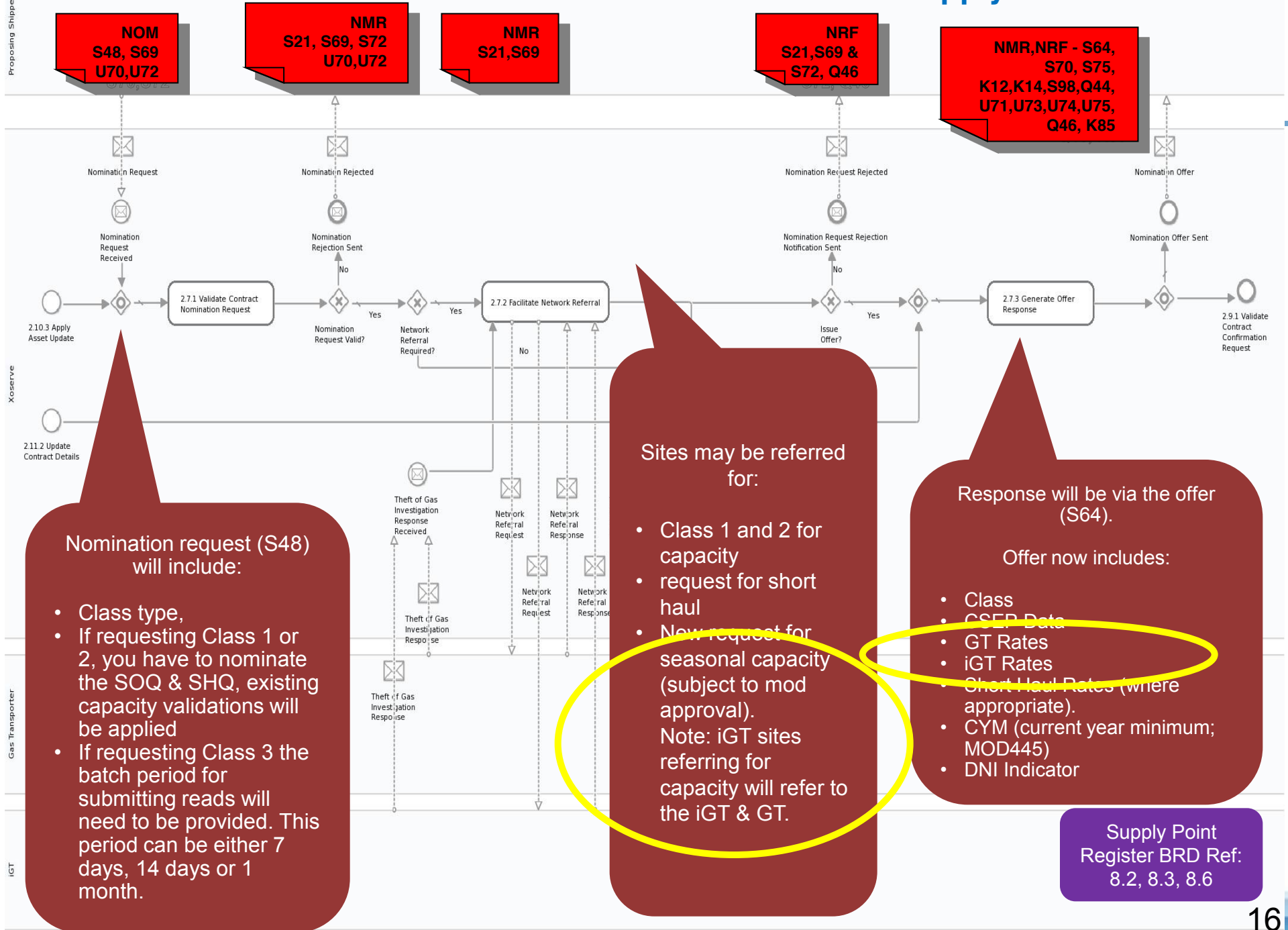

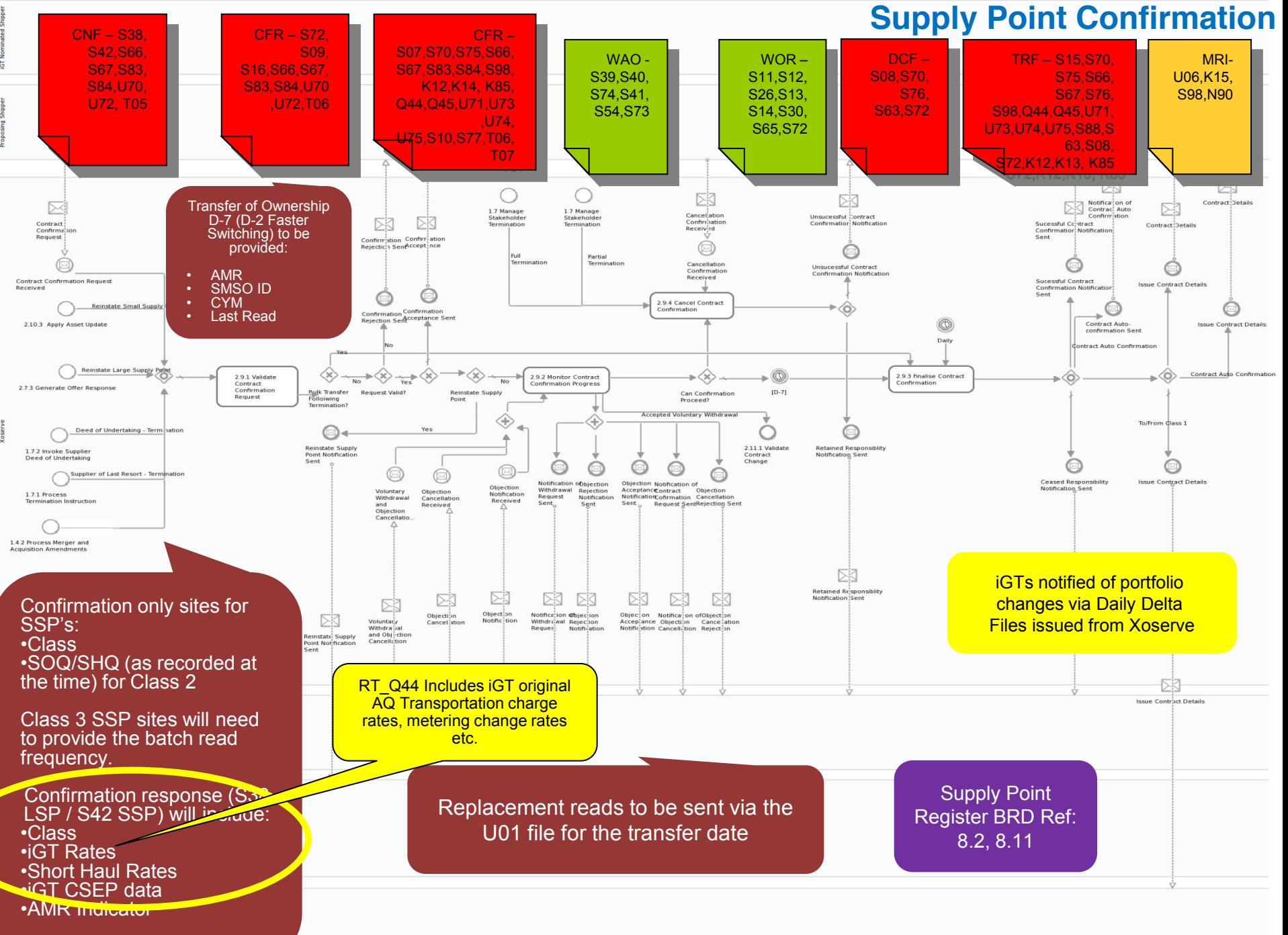

#### **Transfer from Class 1 to Class 2, 3 or 4**

*Note – For Shipper transfer but site remains in Class 1, DMSP will submit the transfer read to*

*Xoserve.*

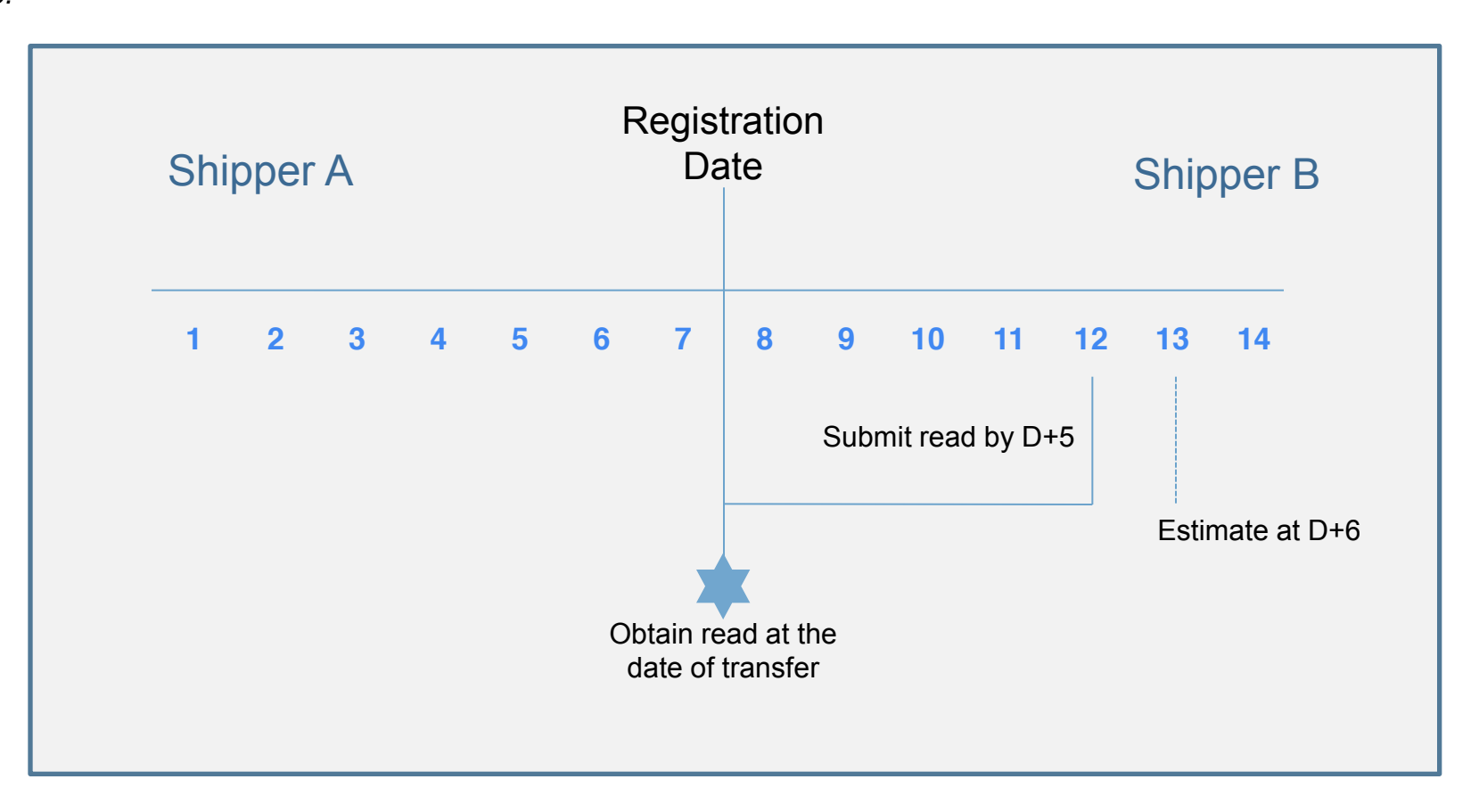

The incoming or outgoing Shipper can challenge the Xoserve estimated read using the existing Shipper Agreed Reads Process (SARS).

Valid transfer read will be issued to incoming/outgoing Shipper at D+1 of receipt.

*Note – DMSP submits the transfer read.*

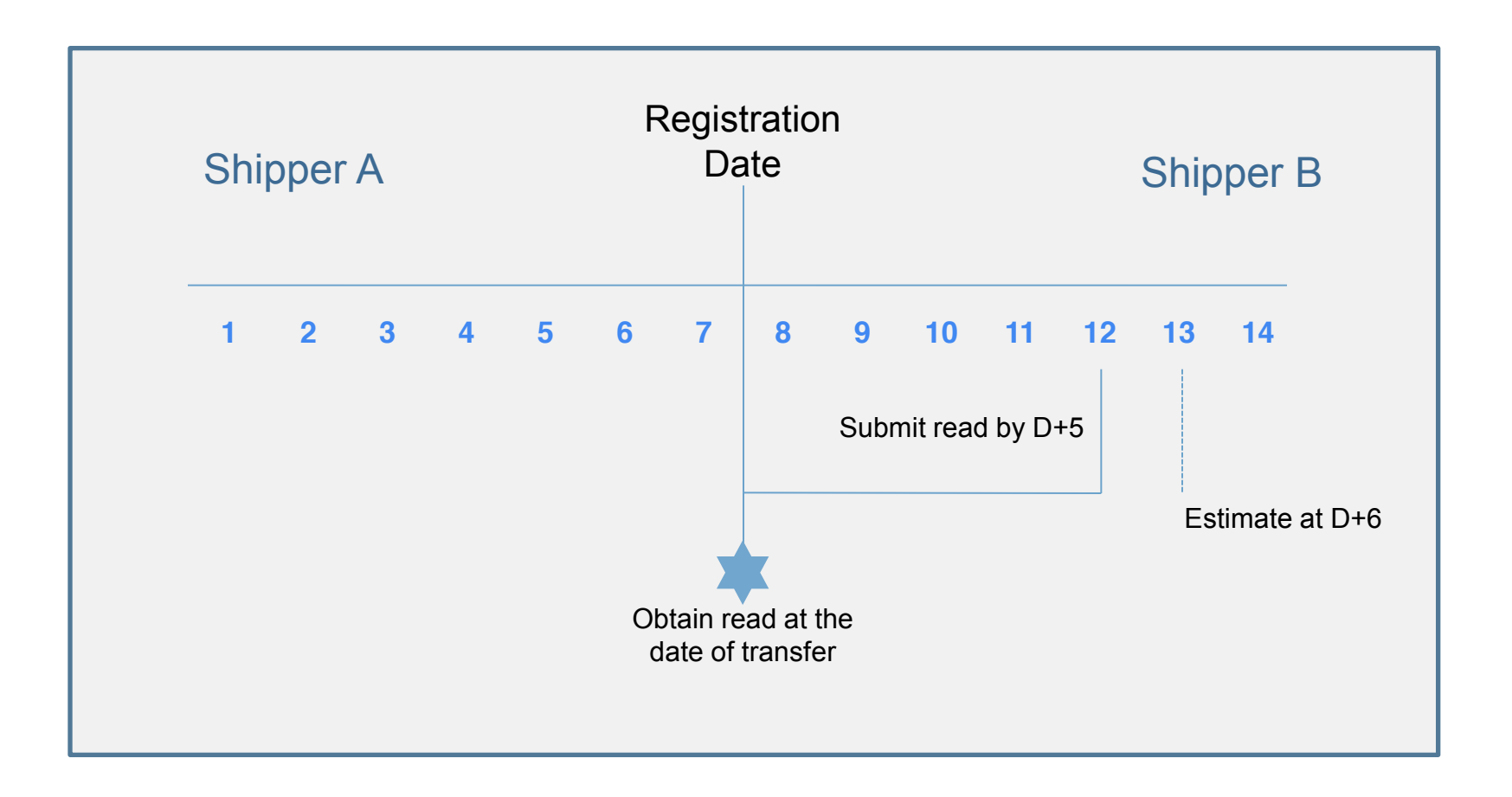

The incoming or outgoing Shipper can challenge the Xoserve estimated read using the existing Shipper Agreed Reads Process (SARS).

Valid transfer read will be issued to incoming/outgoing Shipper at D+1 of receipt.

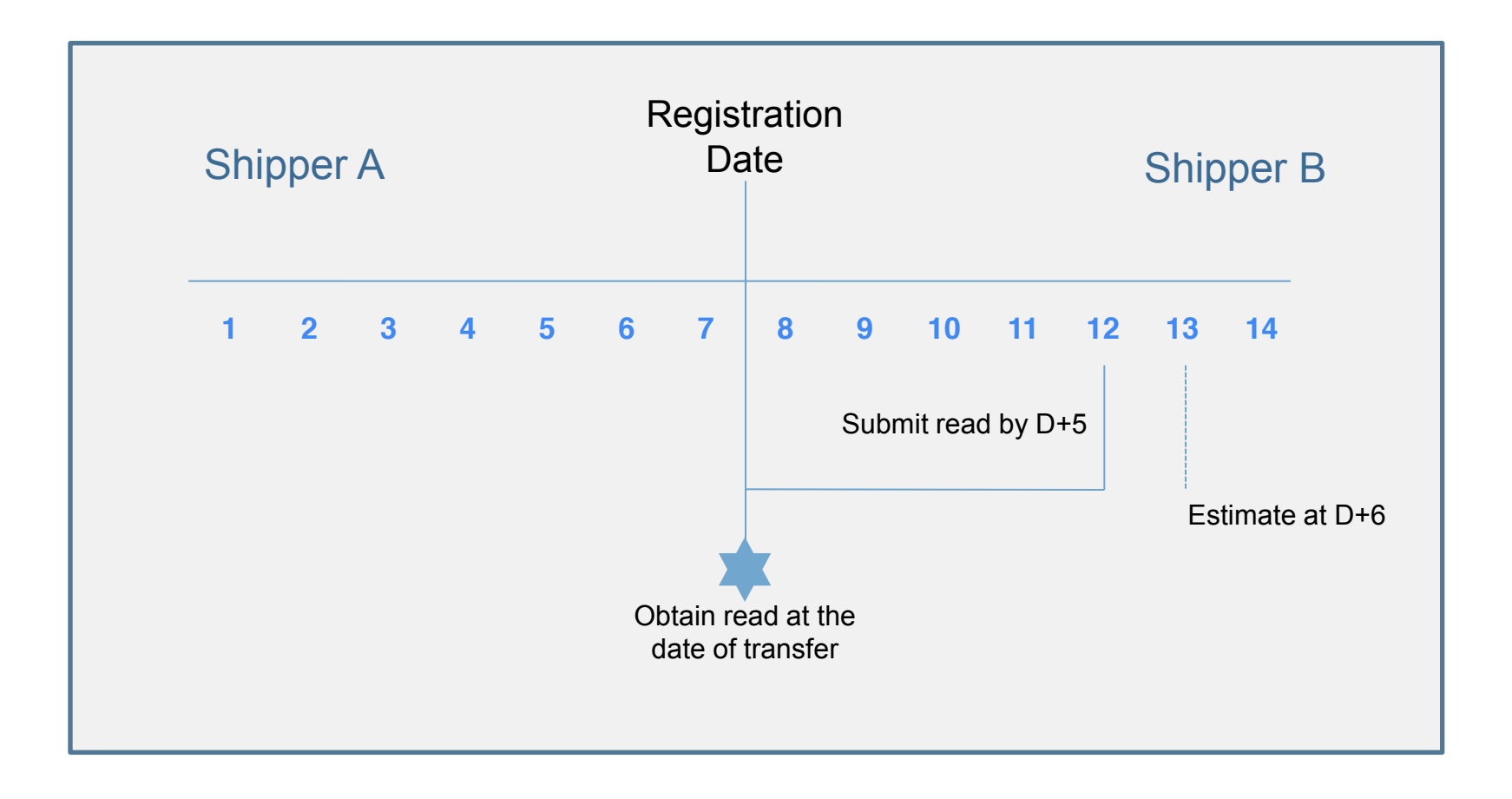

The incoming or outgoing Shipper can challenge the Xoserve estimated read using the existing Shipper Agreed Reads Process (SARS).

Valid transfer read will be issued to incoming/outgoing Shipper at D+1 of receipt.

#### **Transfer in Class 3 to Class 4 or Class 4 to Class 4**

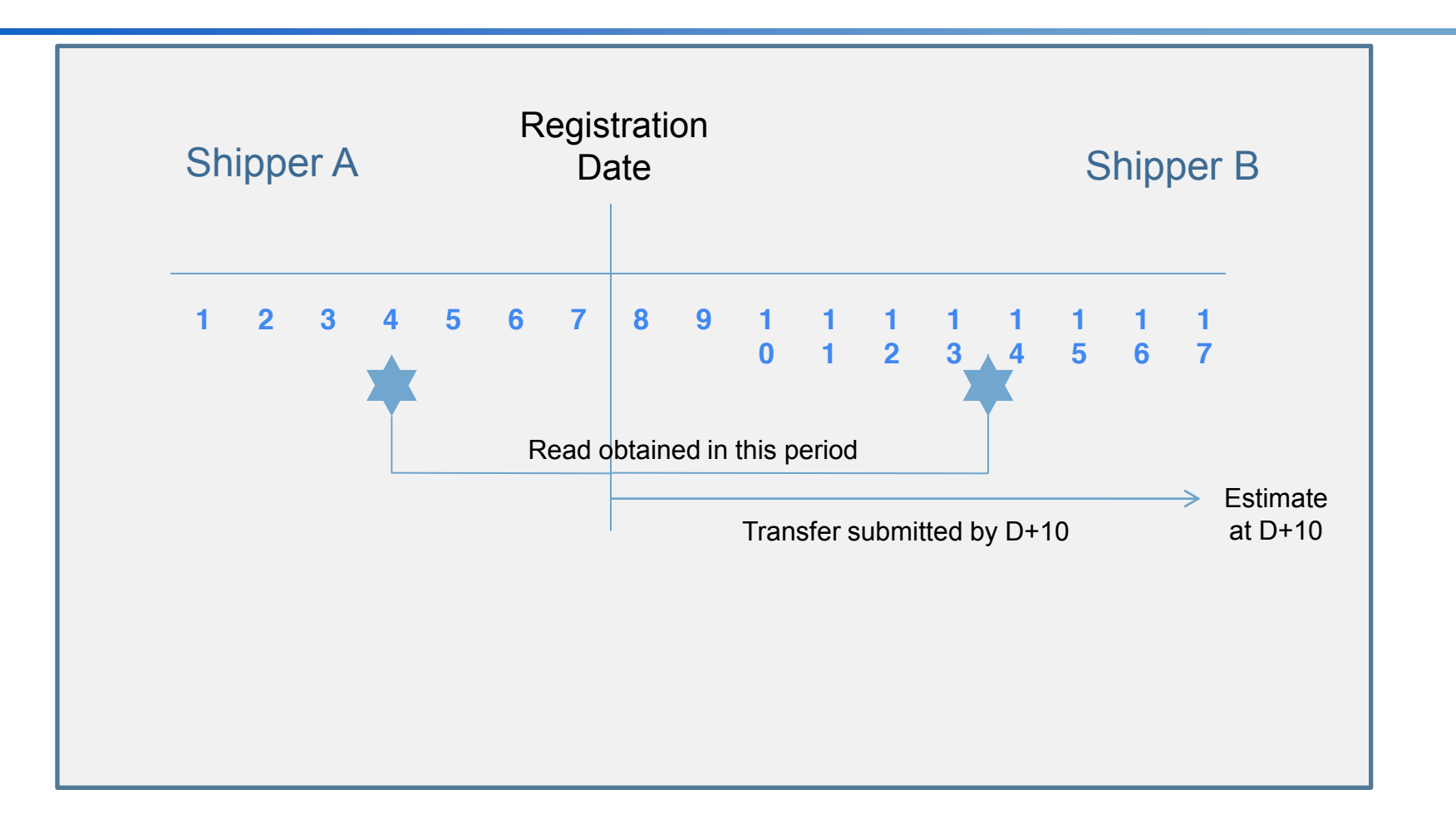

The incoming or outgoing Shipper can challenge the Xoserve estimated read using the existing Shipper Agreed Reads Process (SARS).

Valid accepted transfer read submitted by the incoming Shipper will be issued to the outgoing Shipper within D+2 of receipt.

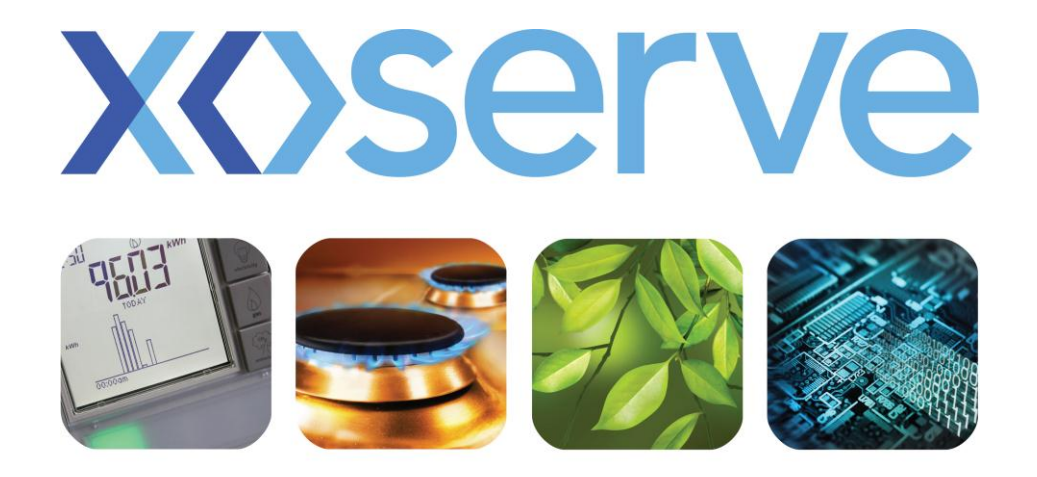

respect commitment teamwork

## **Gas Nominations & Allocations End to End Process Walkthrough**

#### **Calculate NDM Output Nominations**

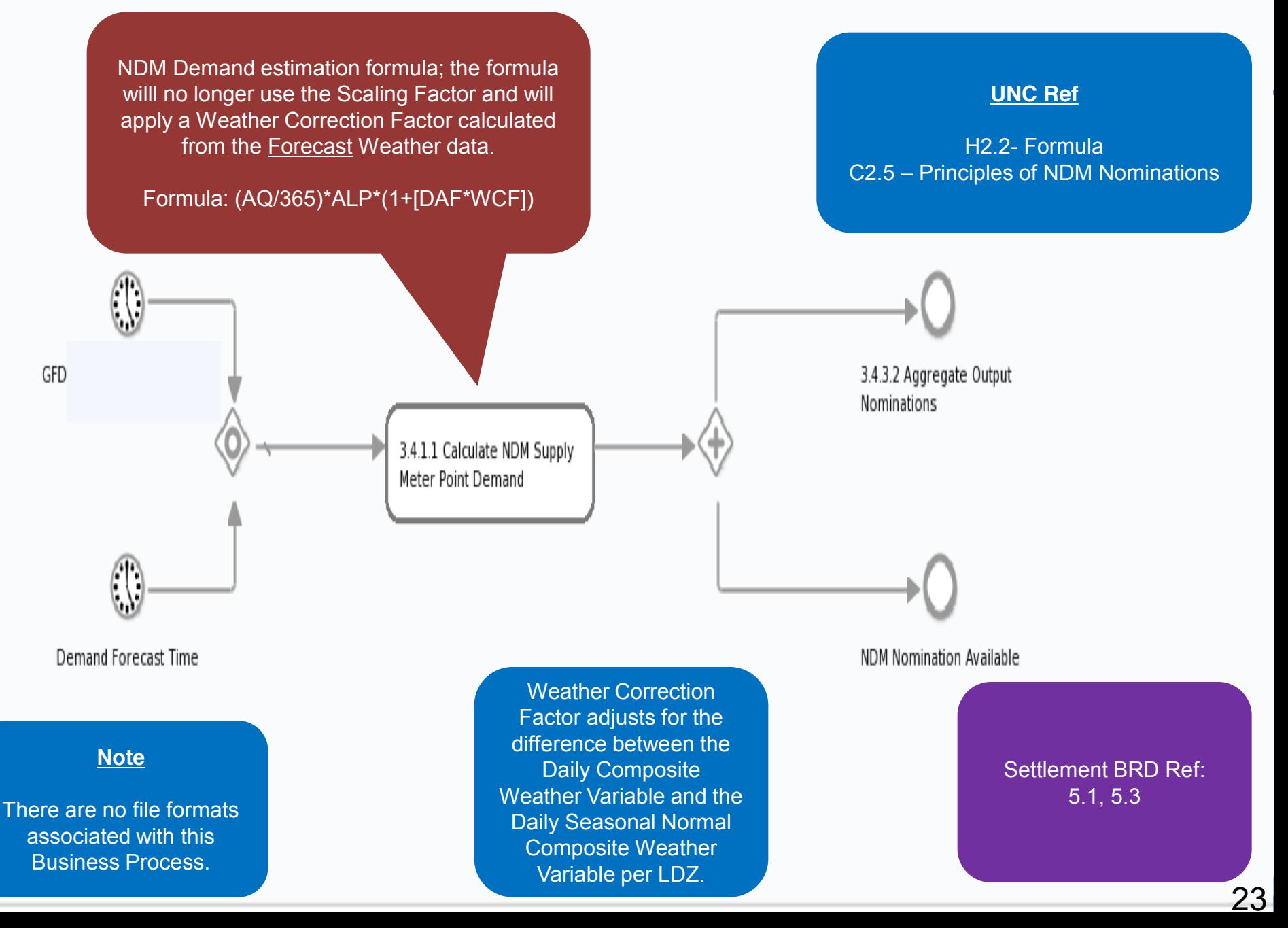

#### **Validate Output Nominations**

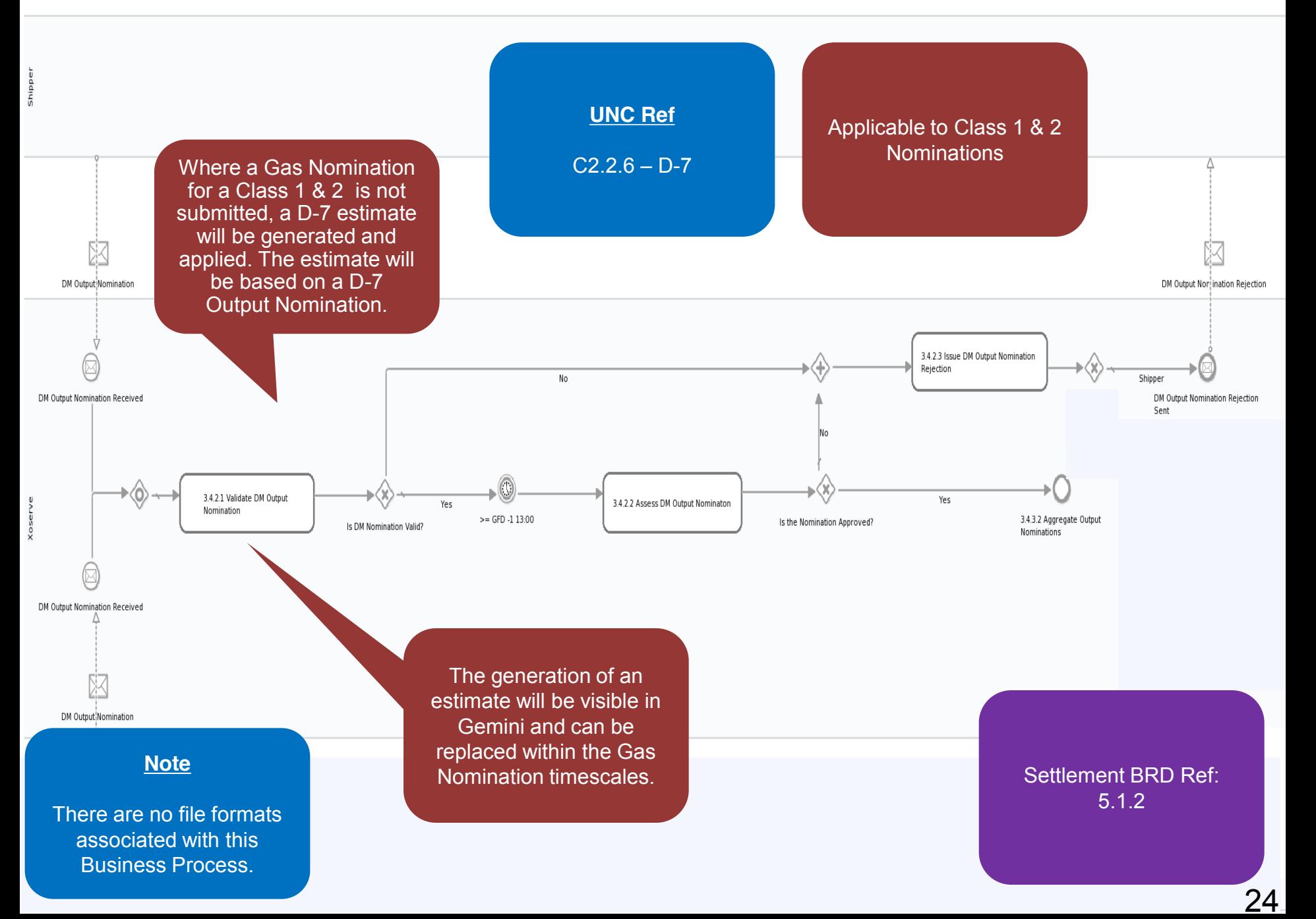

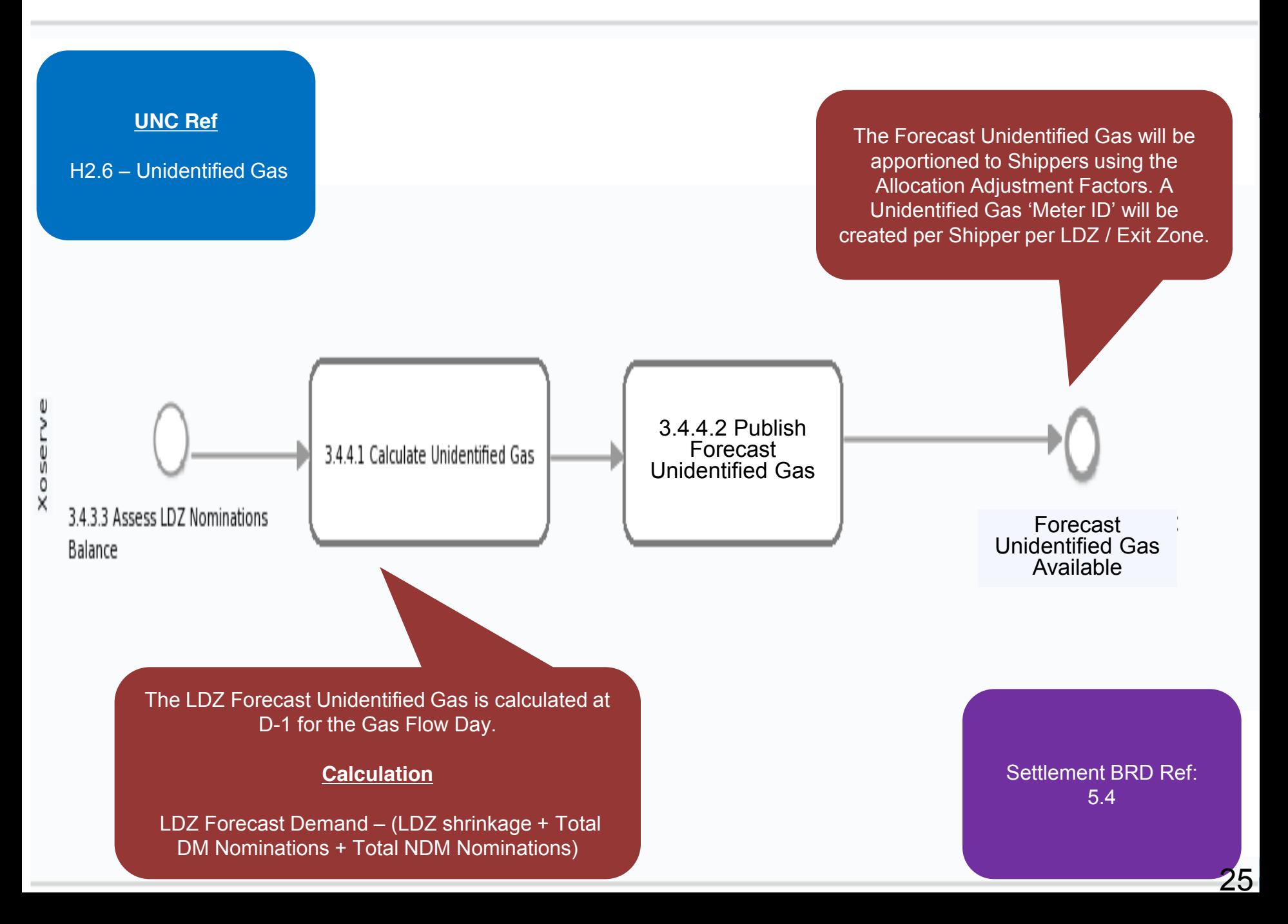

#### **Calculate Energy Allocations**

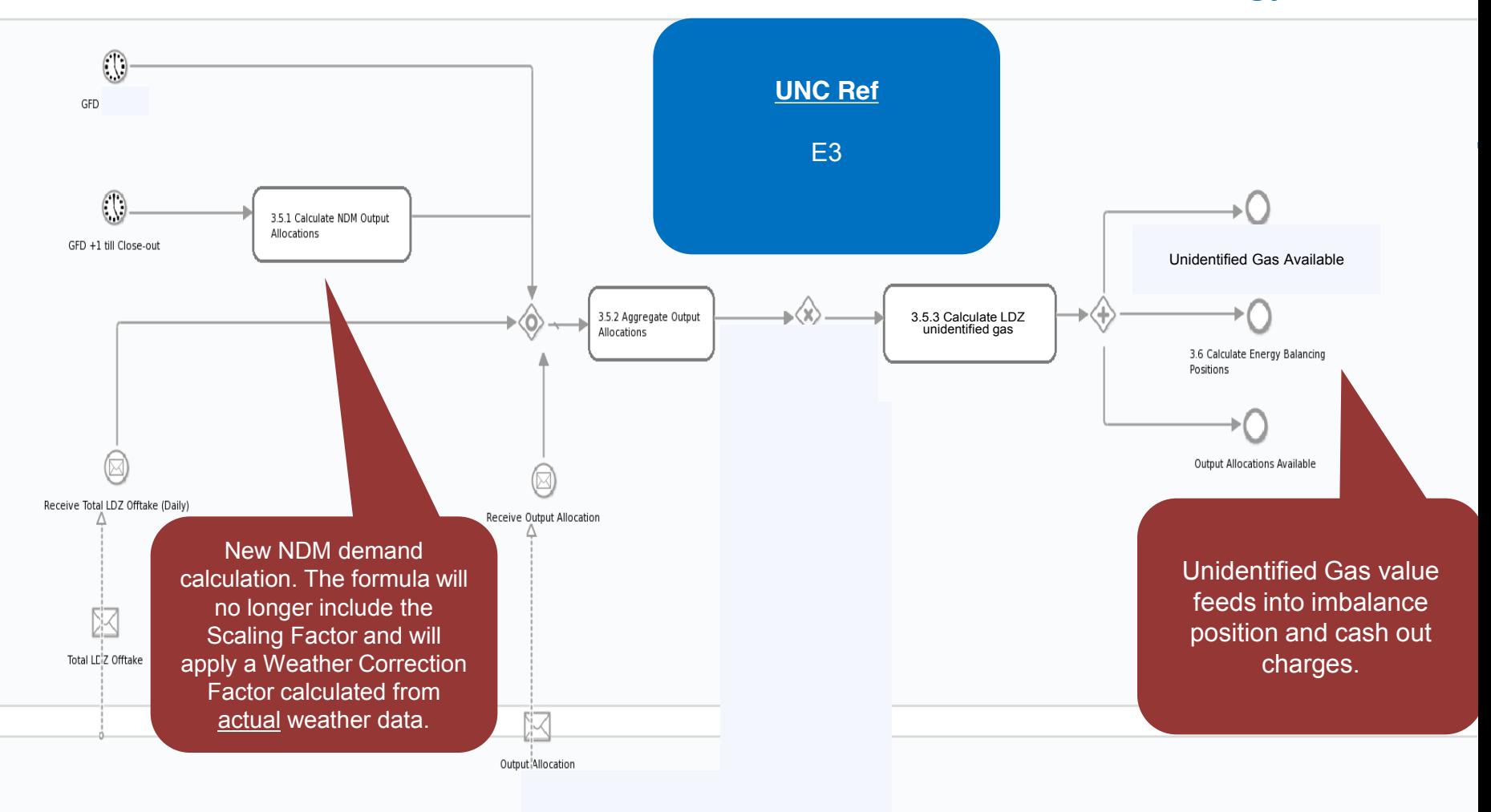

ō  $\frac{\bar{v}}{2}$ 

 $\frac{8}{8}$ 

Weather Correction Factor adjusts the difference between the daily CWV and the daily seasonal normal CWV per LDZ.

Settlement BRD Ref: 5.3

26

#### **Calculate Unidentified Gas Allocation**

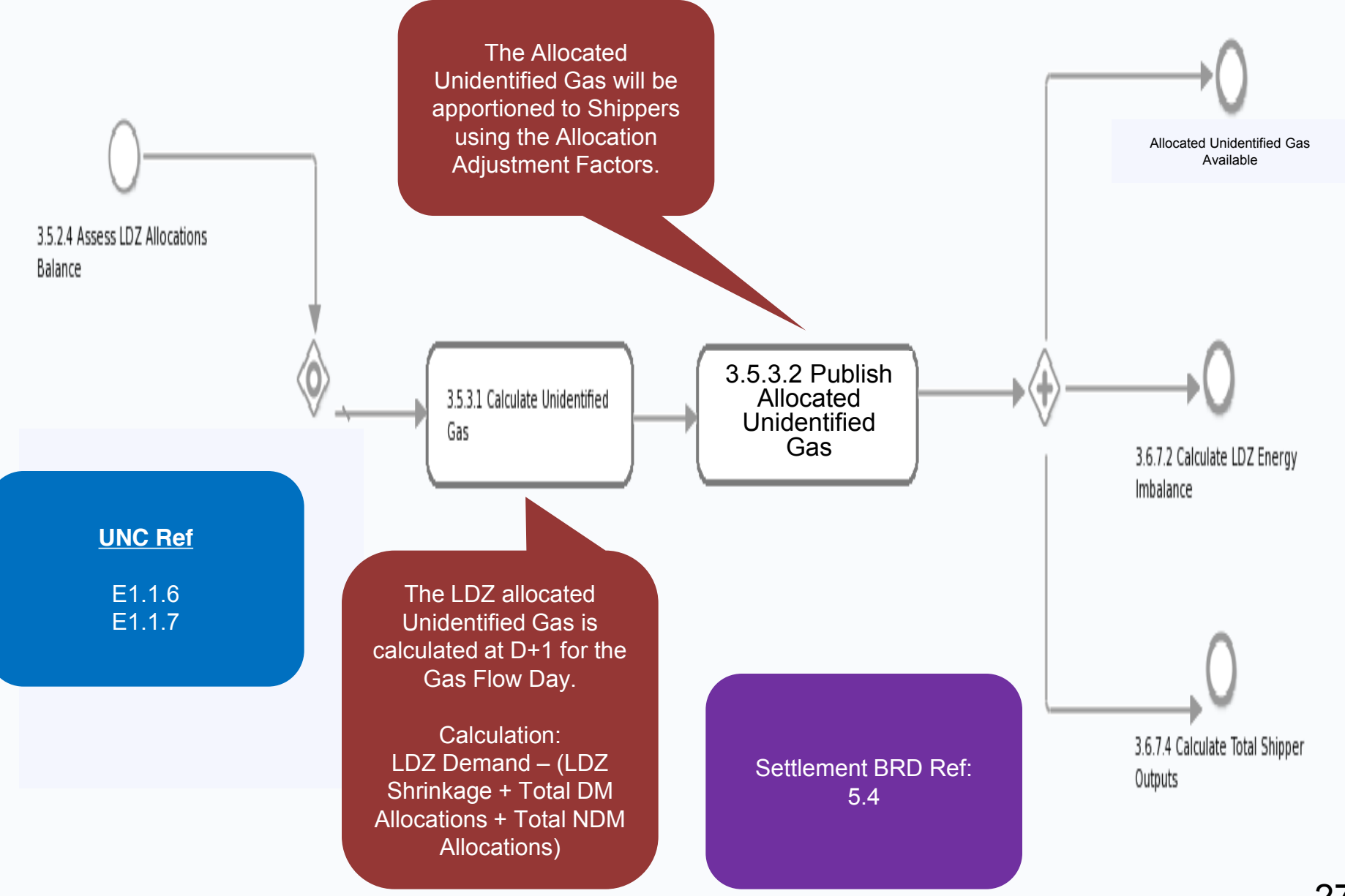

Xoser

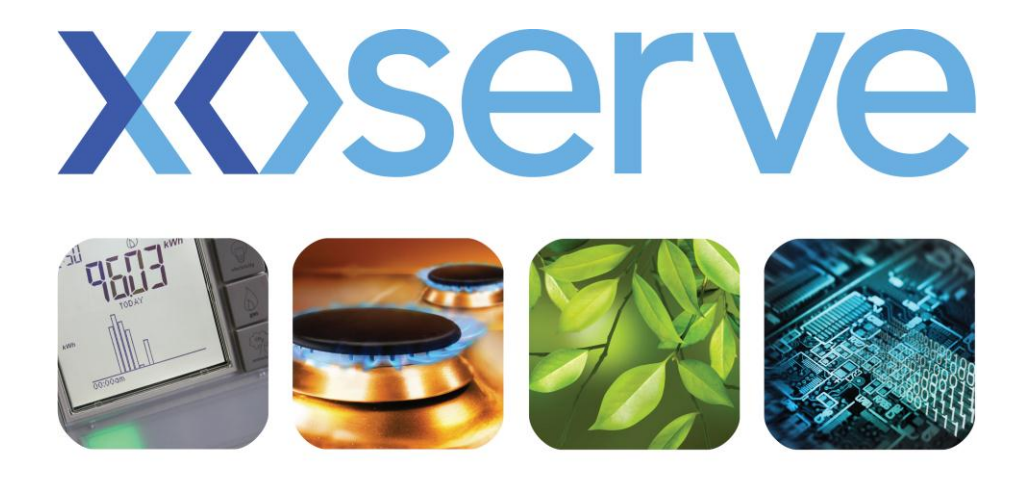

### respect commitment teamwork

# **Annual Quantity End to End Process Walkthrough**

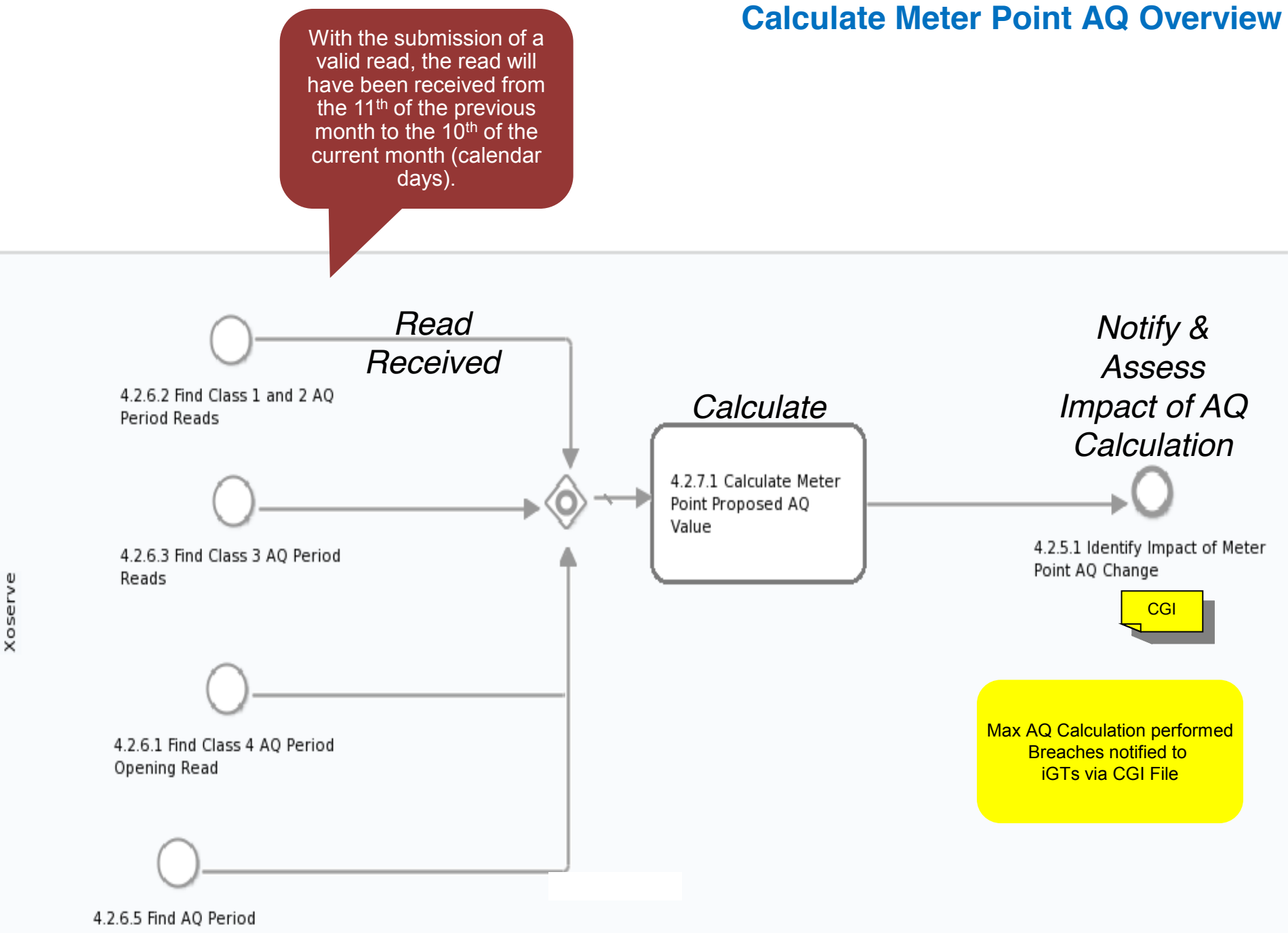

Consumption

#### **Find AQ Period Consumption**

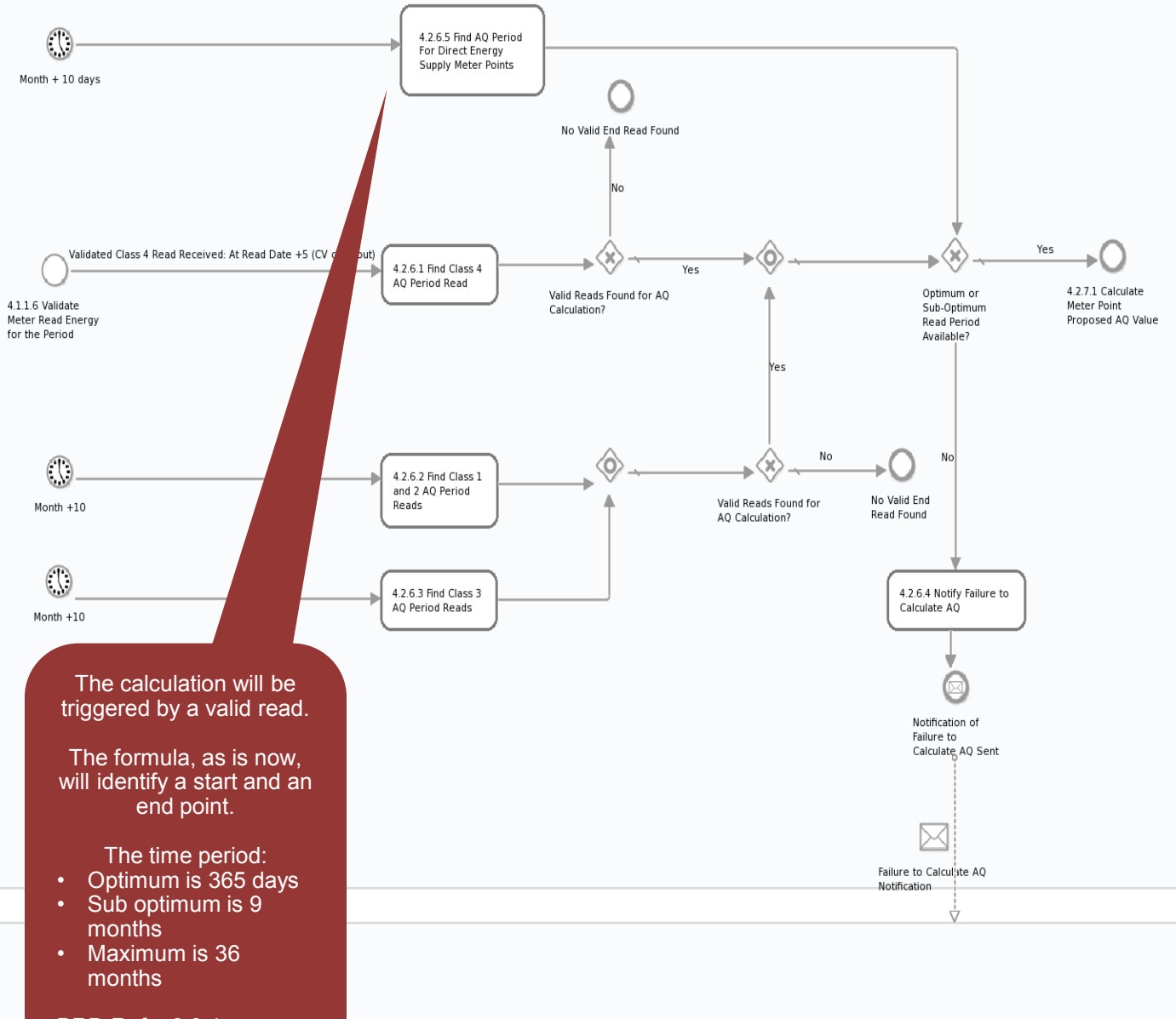

The current AQ (last calculated) will continue to apply (carry forward). Where the Isolated Supply Meter Point is re -established the period of isolation shall be excluded from the AQ

Isolated Supply Meter Points will not calculate an AQ.

metered period for the purposes of calculation.

BRD Ref – 8.3.4

New Supply Meter Point will not be eligible for an AQ calculation for a period of 9 months. Reads can be loaded but will not be used until 9 months and then the next read will trigger the calculation and is only successful if there are sufficient reads within that time.

BRD Ref – 8.3.5

Xosery

#### **Notification of AQ Change**

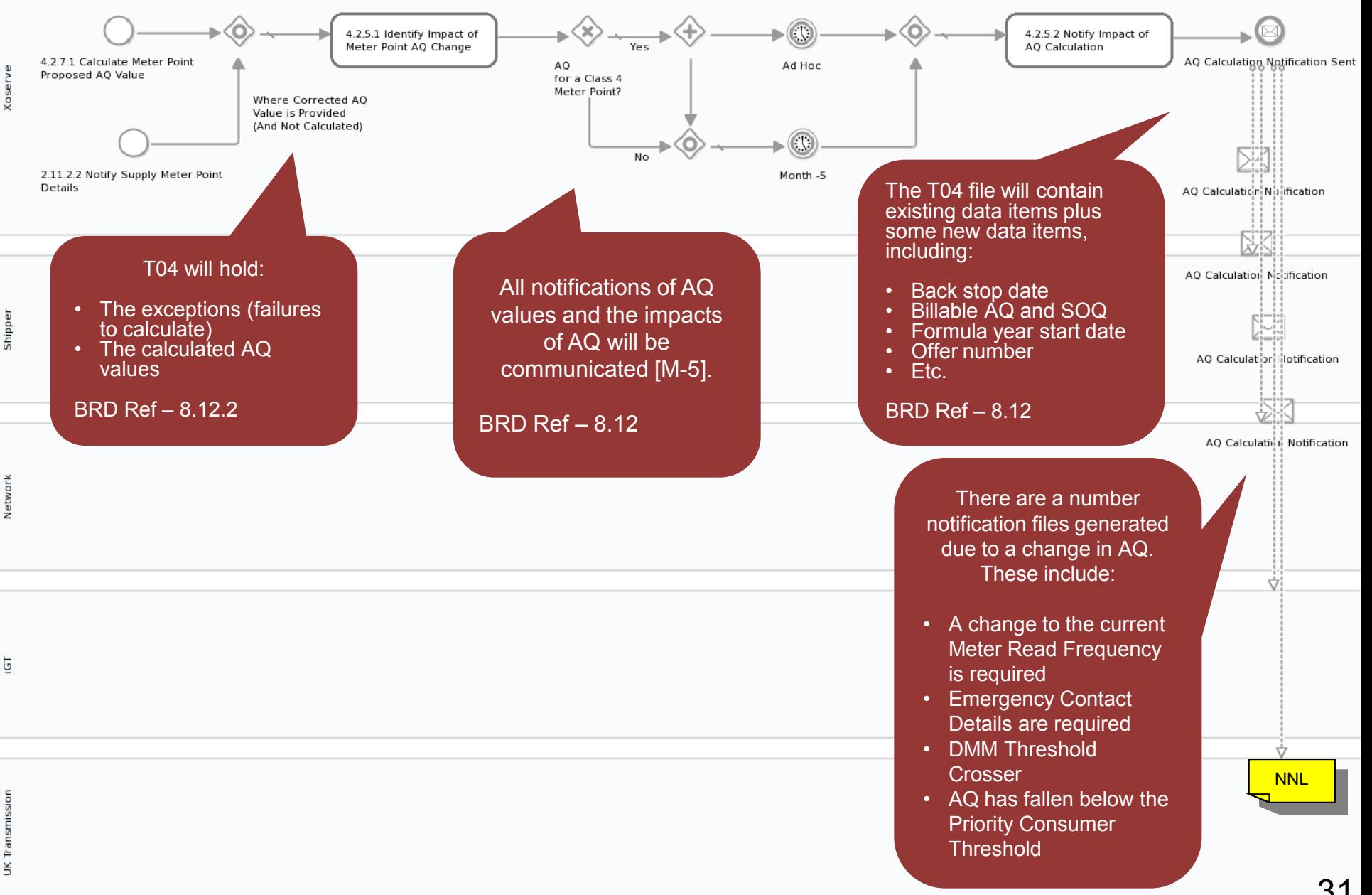

31

#### **Winter Consumption for Large Supply Points**

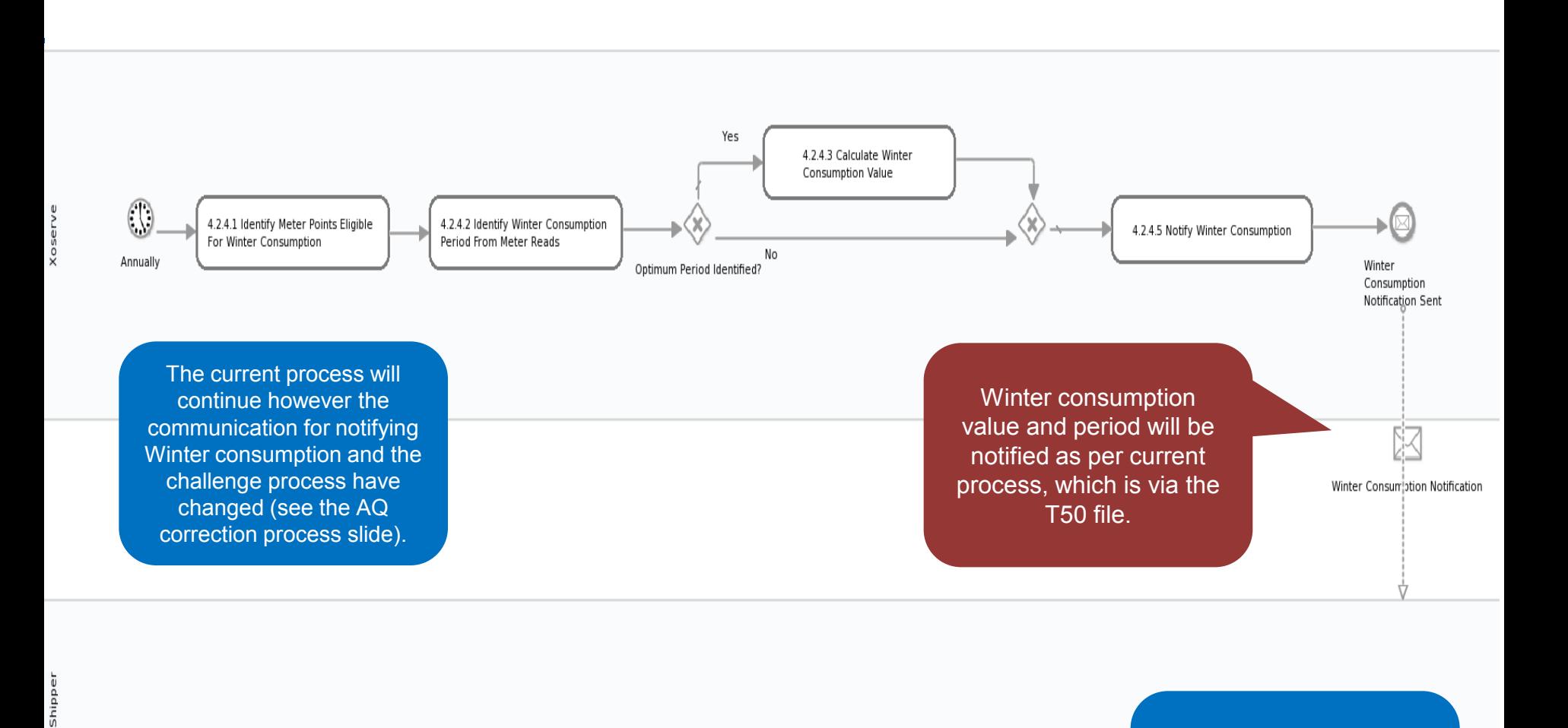

Use the AQ correction to amend the winter consumption if appropriate.

#### **Apply Seasonal Normal Changes to AQ**

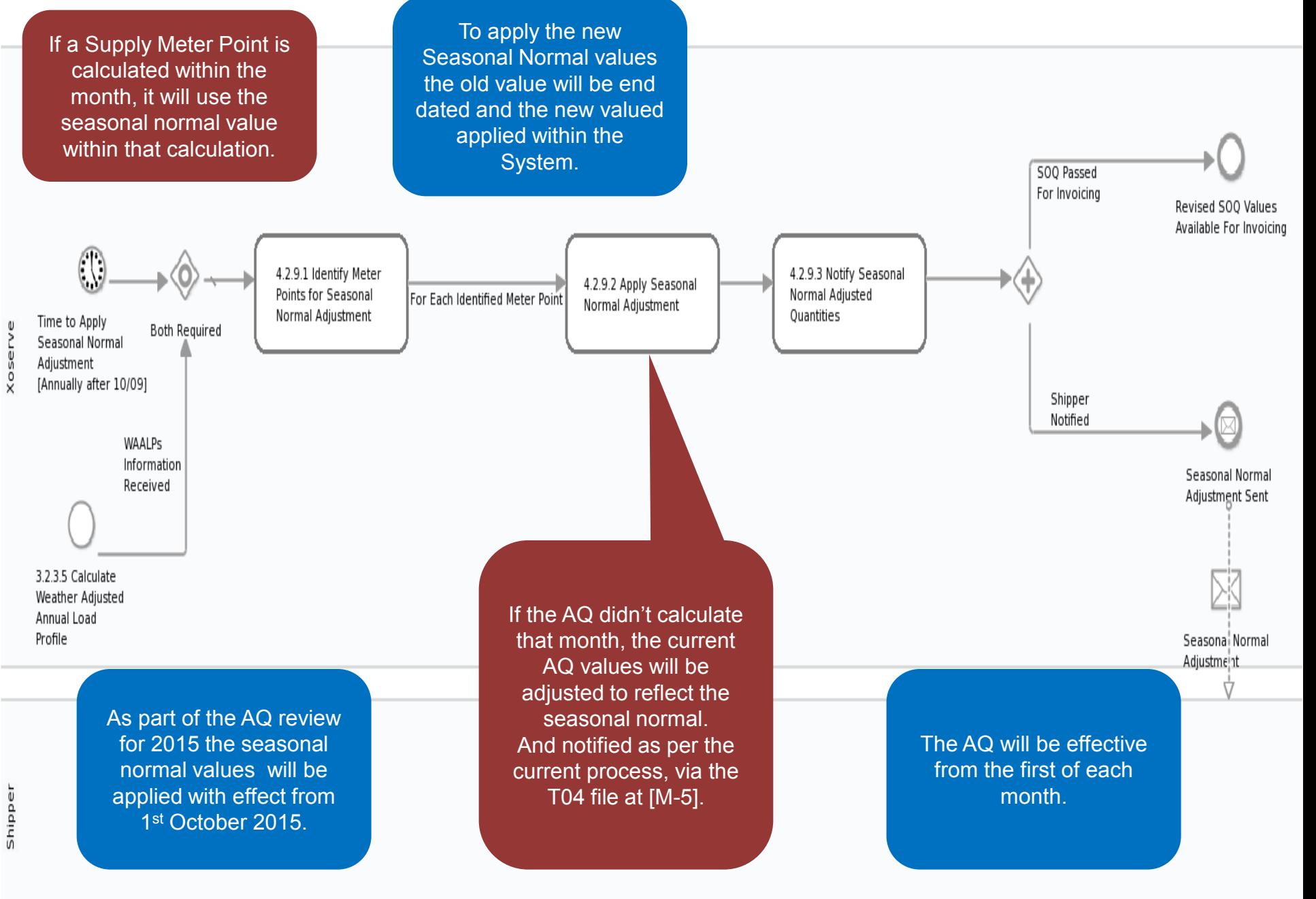

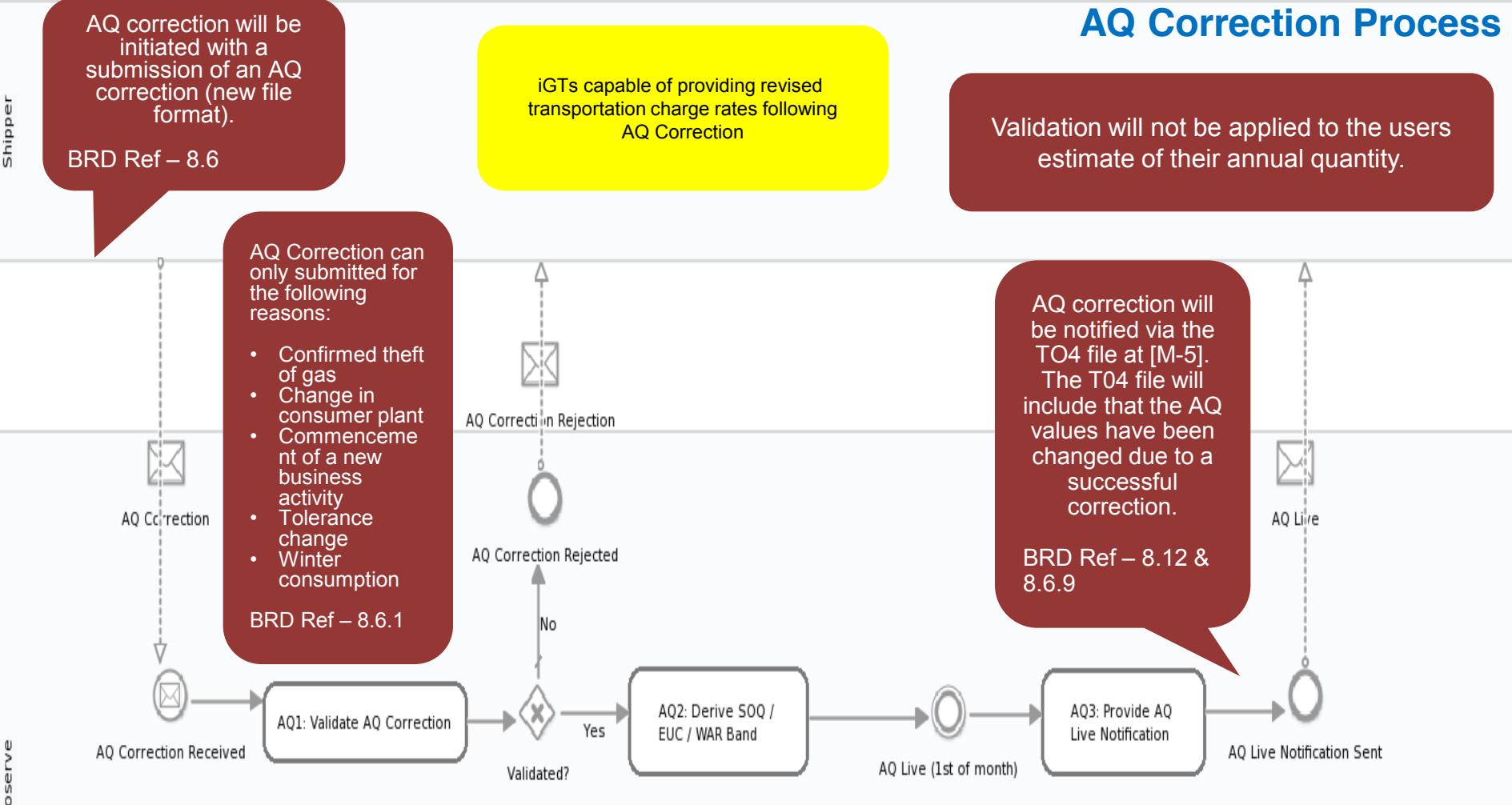

If the correction takes the AQ into a new EUC then any outstanding offers will be replaced/updated by the Offer Addendum.

A change in AQ due to the Correction Process will review the billable attributes.

BRD Ref – 8.6.10

A Back Stop date will be applied following AQ Correction. Therefore the AQ cannot be changed for a minimum of 9 months after this date (depending on reads).

BRD Ref – 8.6.7

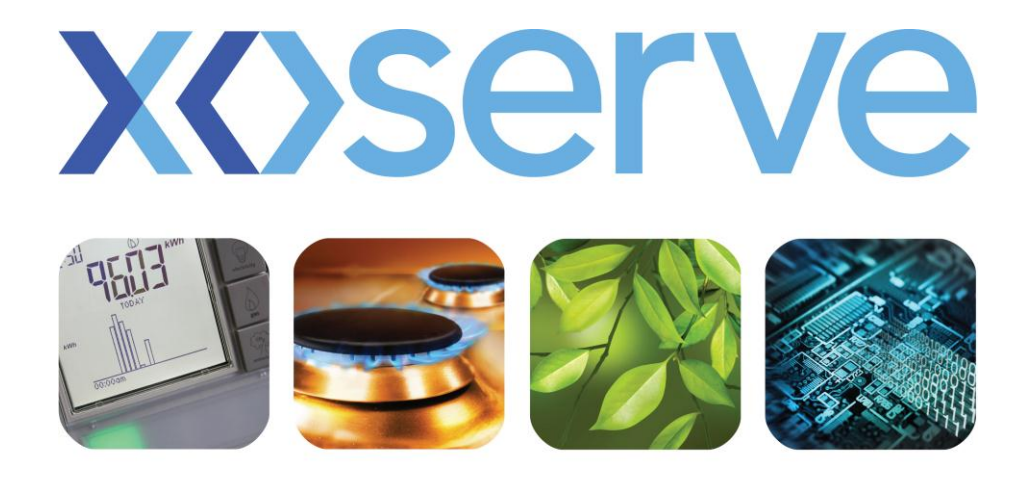

### respect > commitment > teamwork

## **Faulty Asset Equipment End to End Process Walkthrough**

#### **Apply Asset Fault Status (Input)**

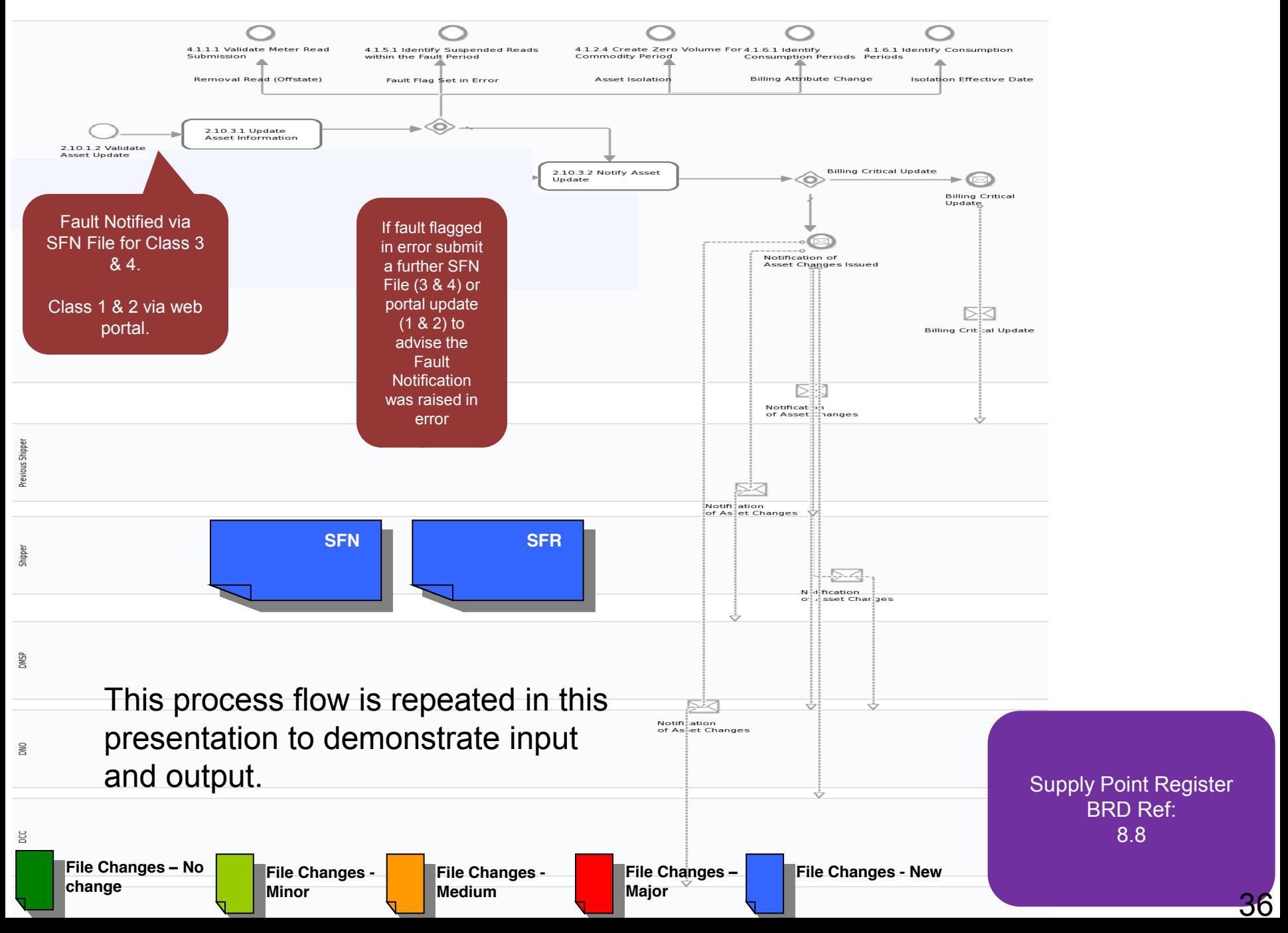

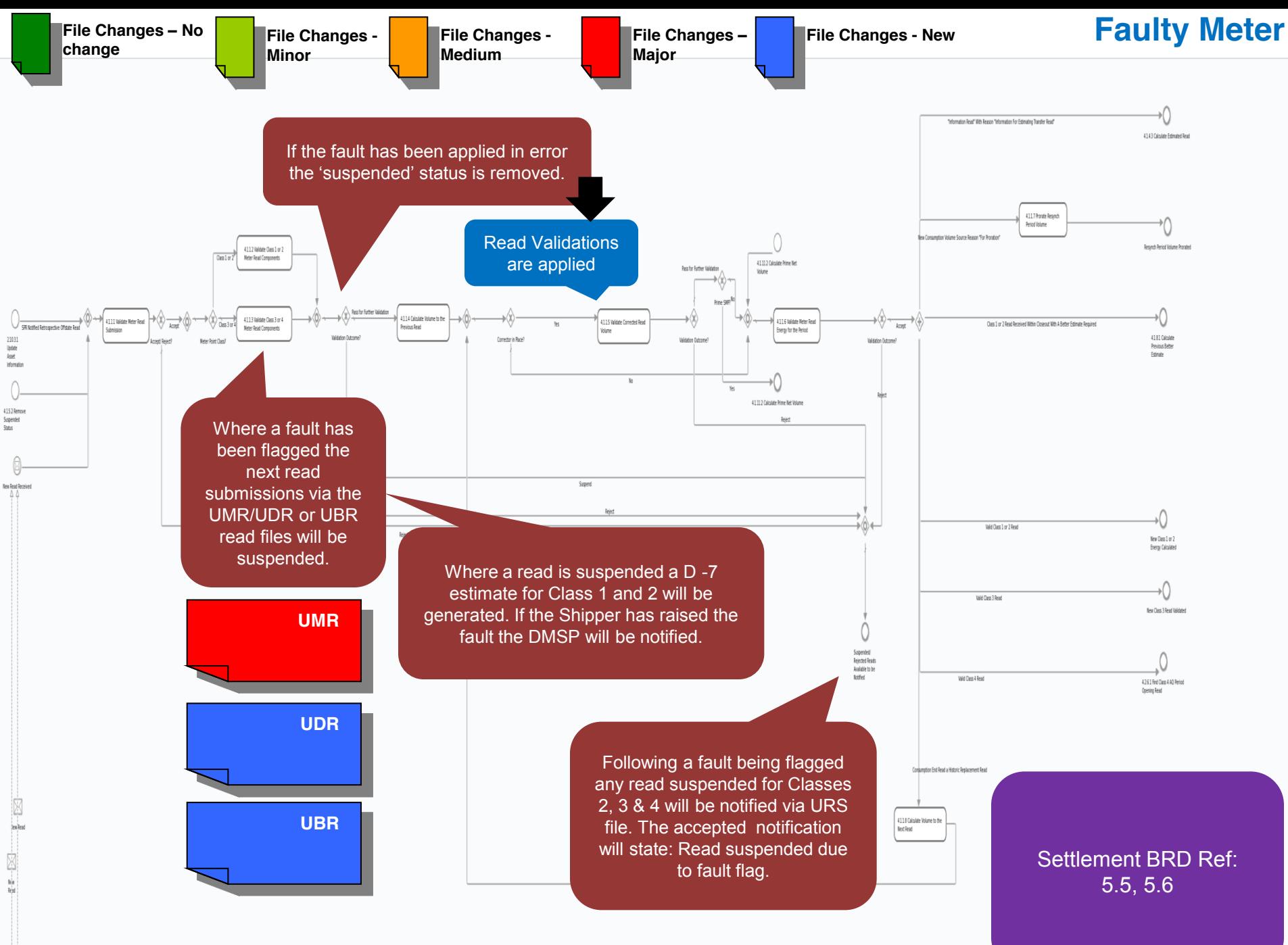

37

#### **Apply Asset Fault Status (Output)**

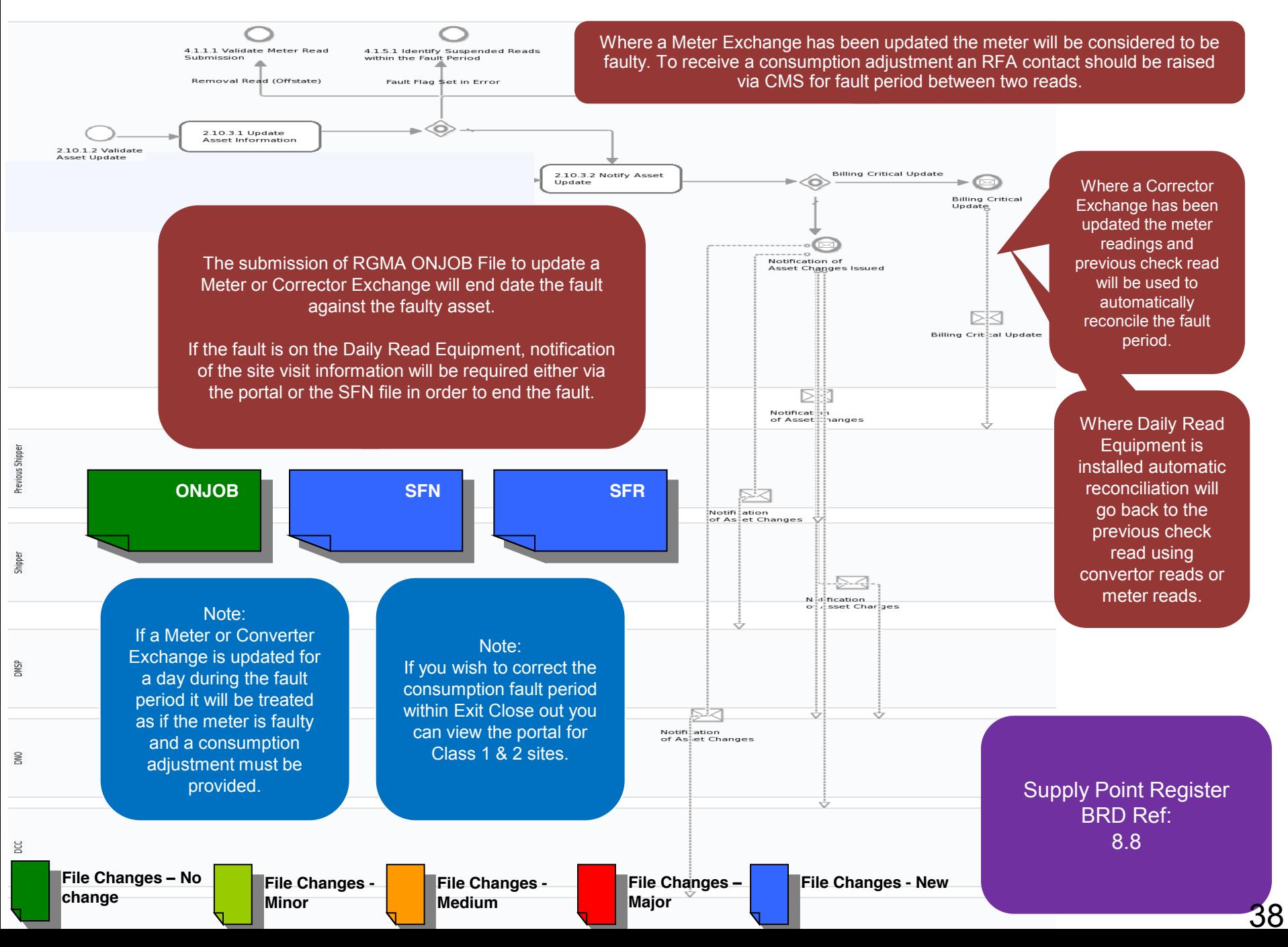

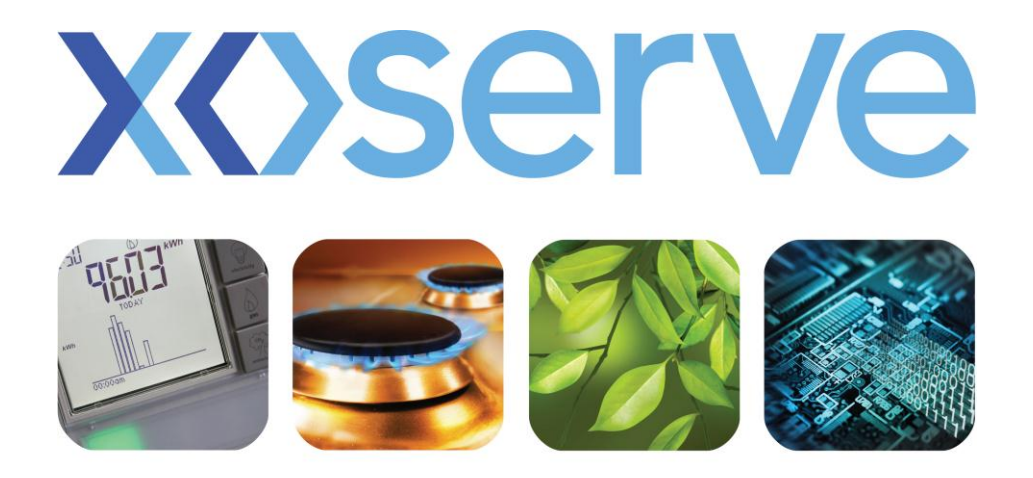

### respect commitment teamwork

# **Class Change End to End Process Walkthrough**

#### **Manage Class Change**

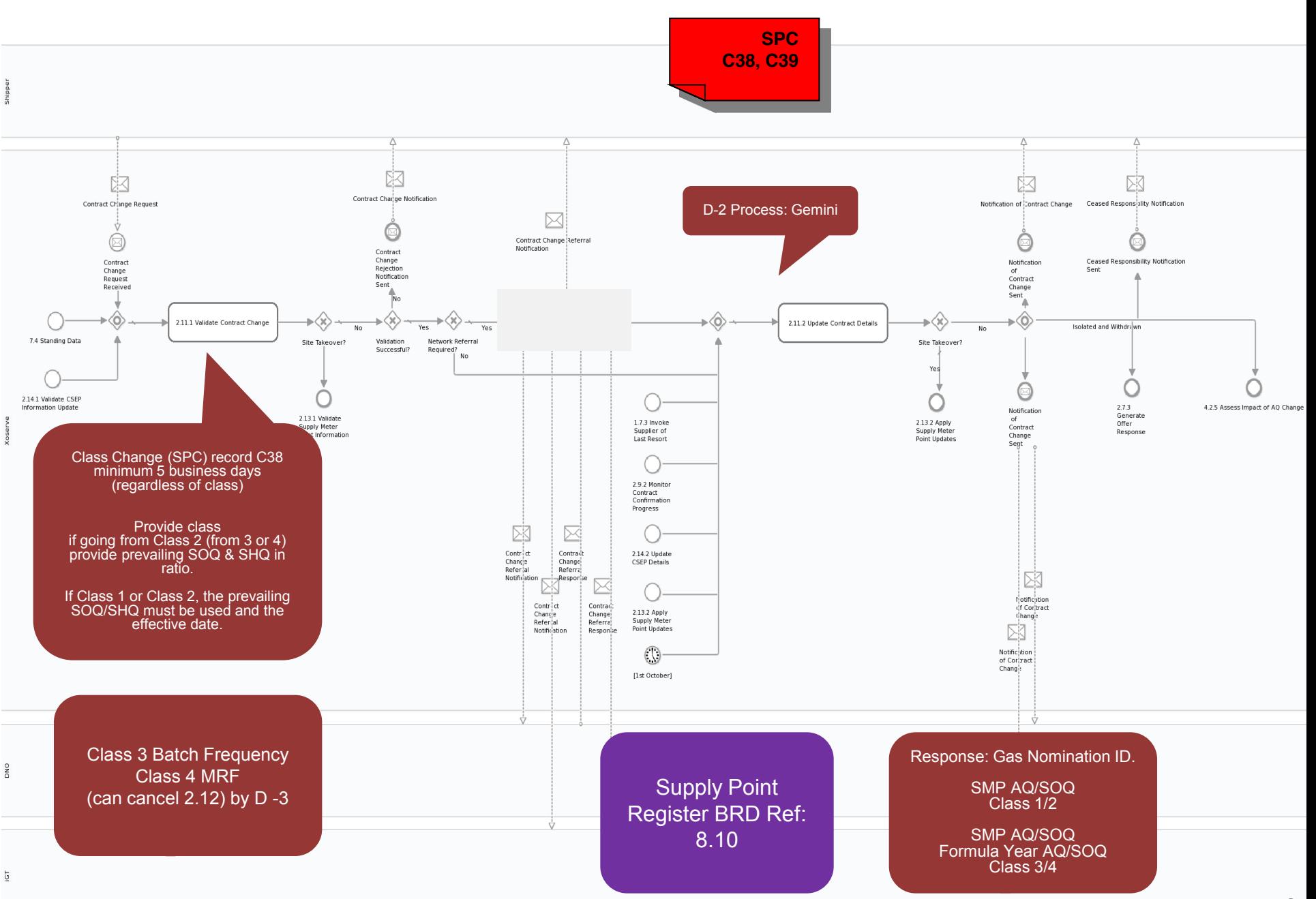

40

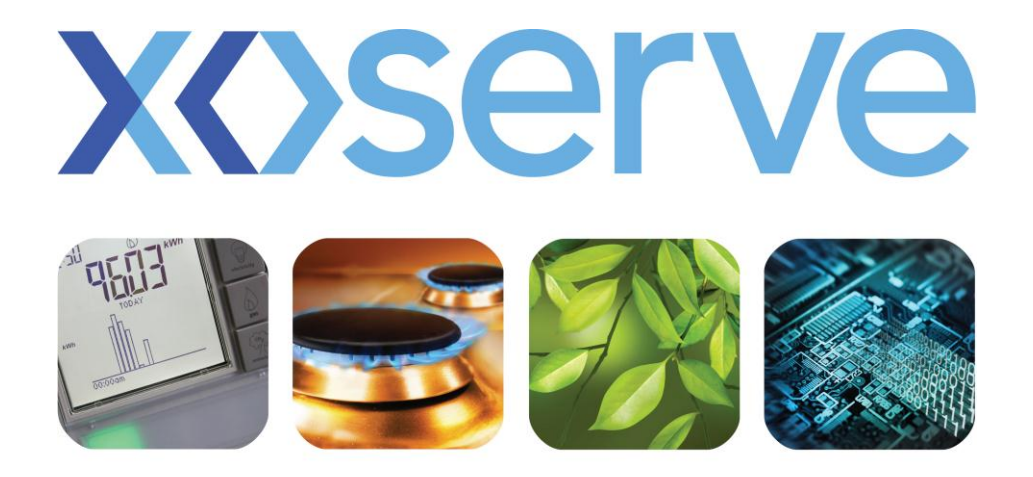

### respect > commitment > teamwork

## **Supply Point Update End to End Process Walkthrough**

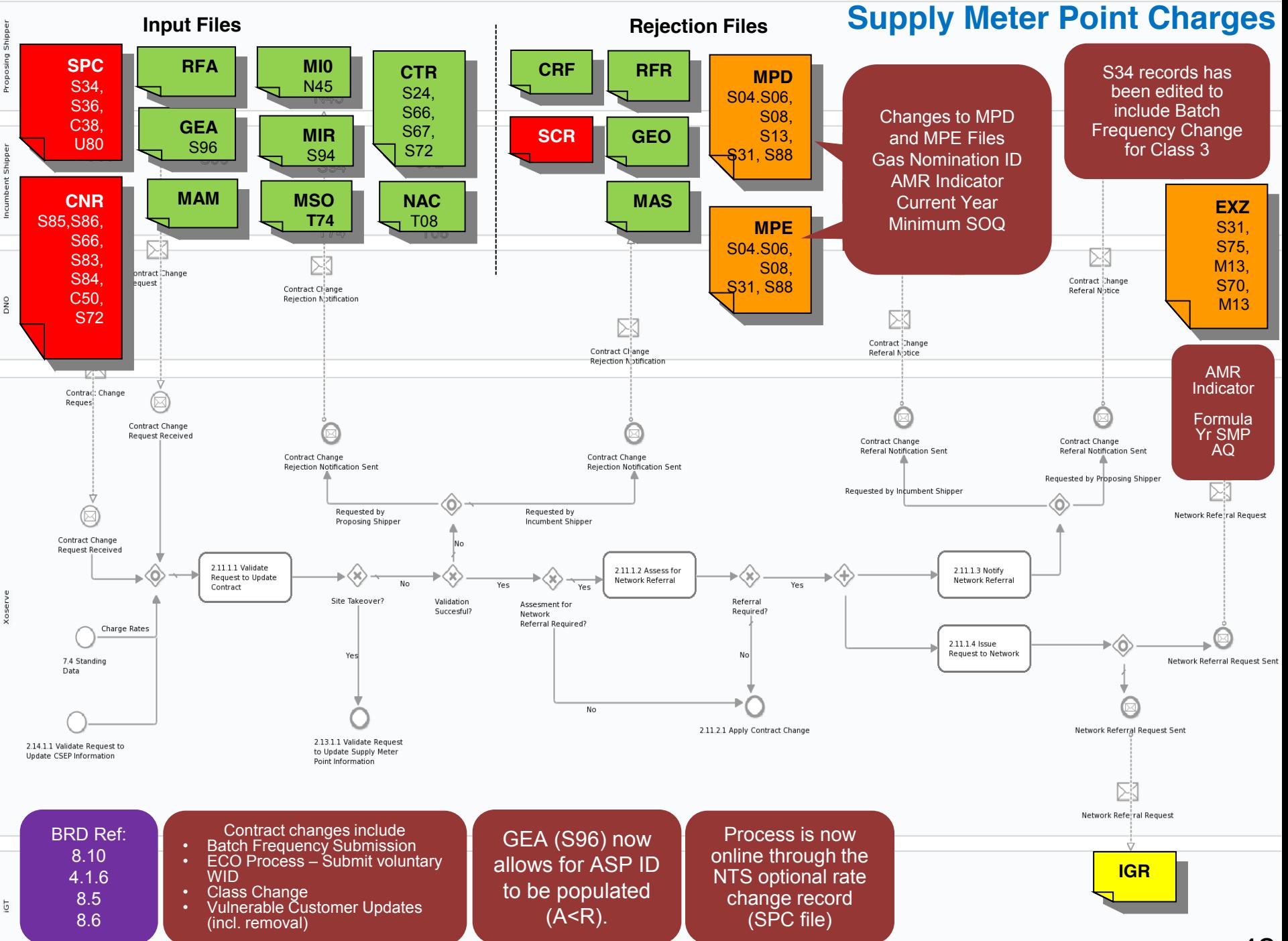

42

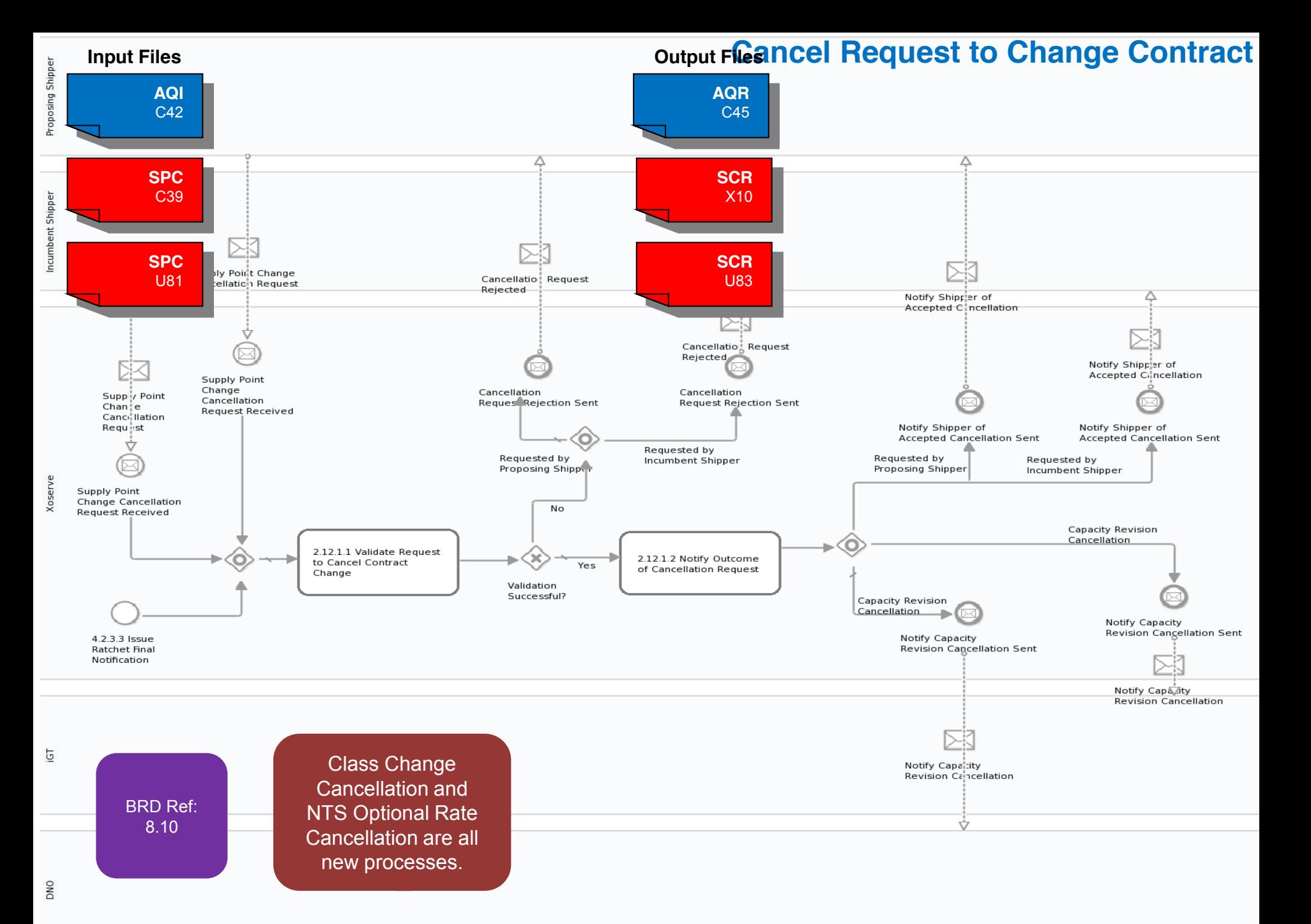

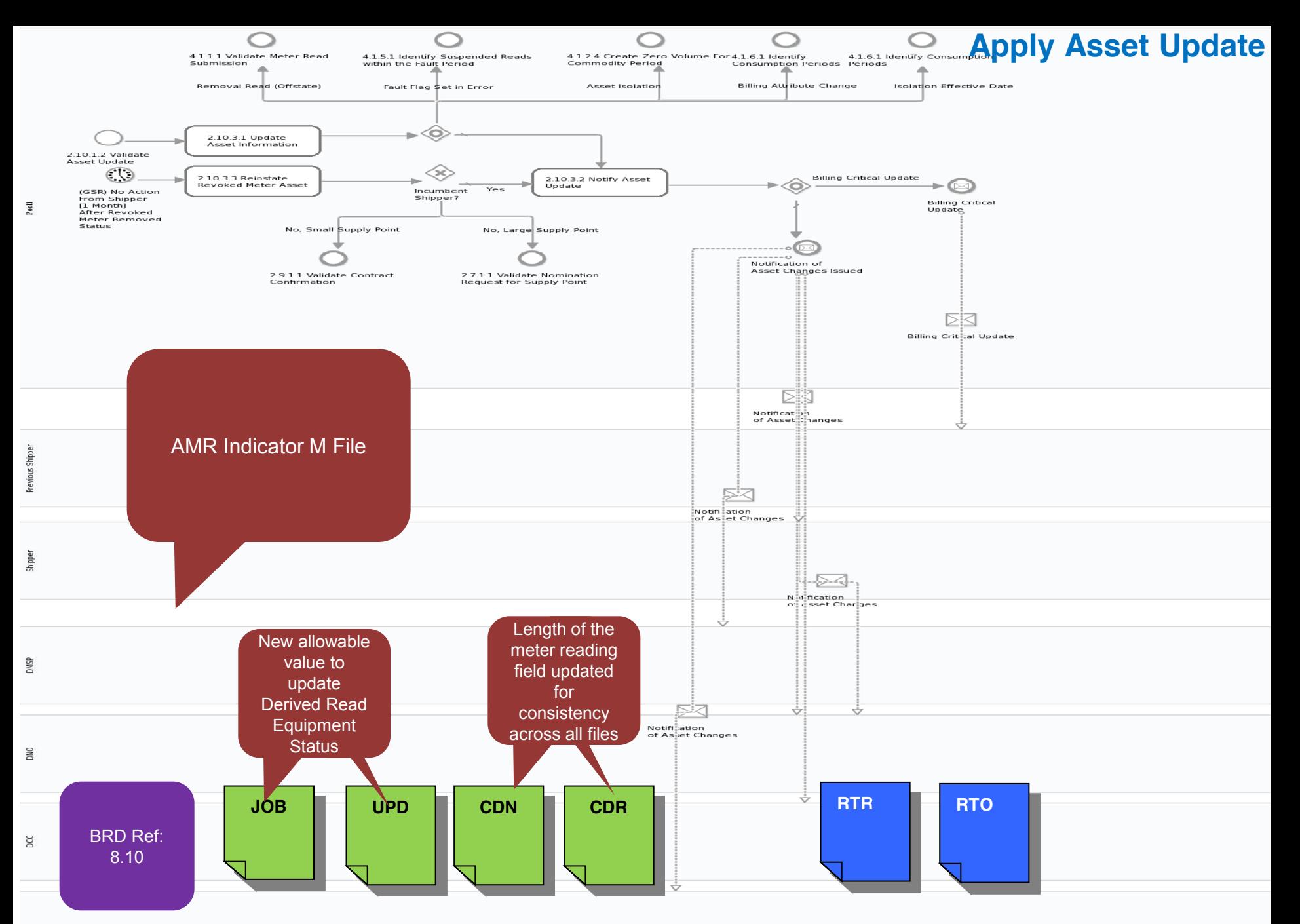

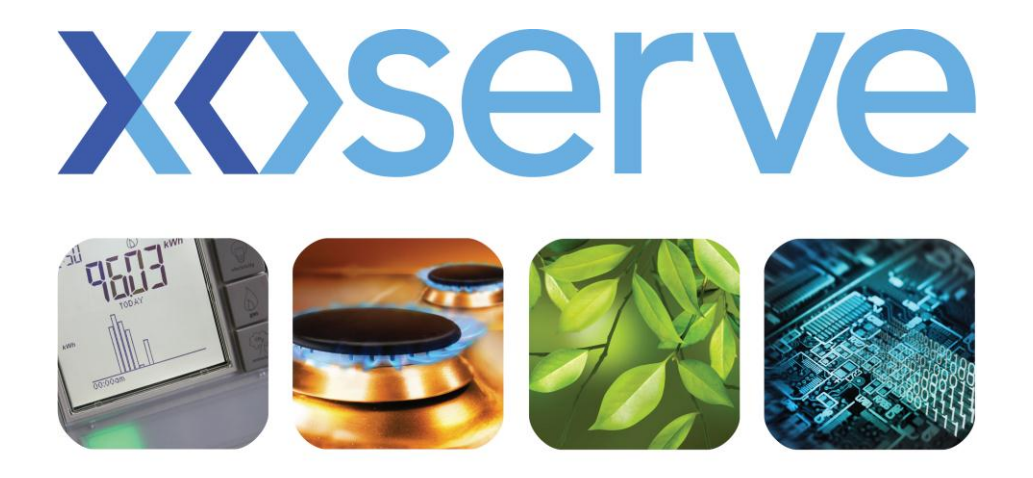

### respect commitment teamwork

# **Billing & Invoicing End to End Process Walkthrough**

#### **Calculate Charges**

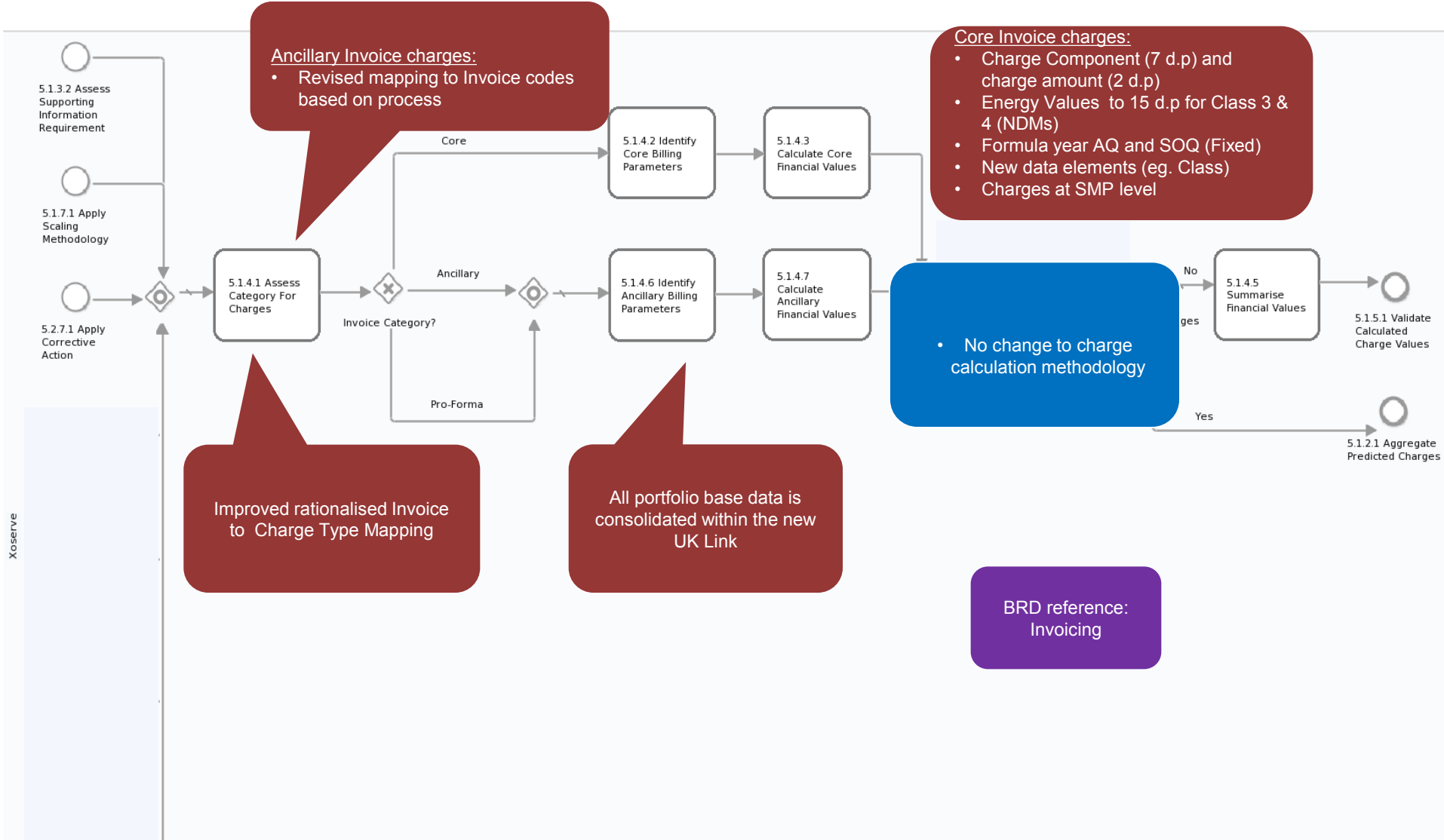

5.4.1.4 Assess Neutrality Bank Reconciliation

#### **Perform Reconciliation Scaling Adjustment**

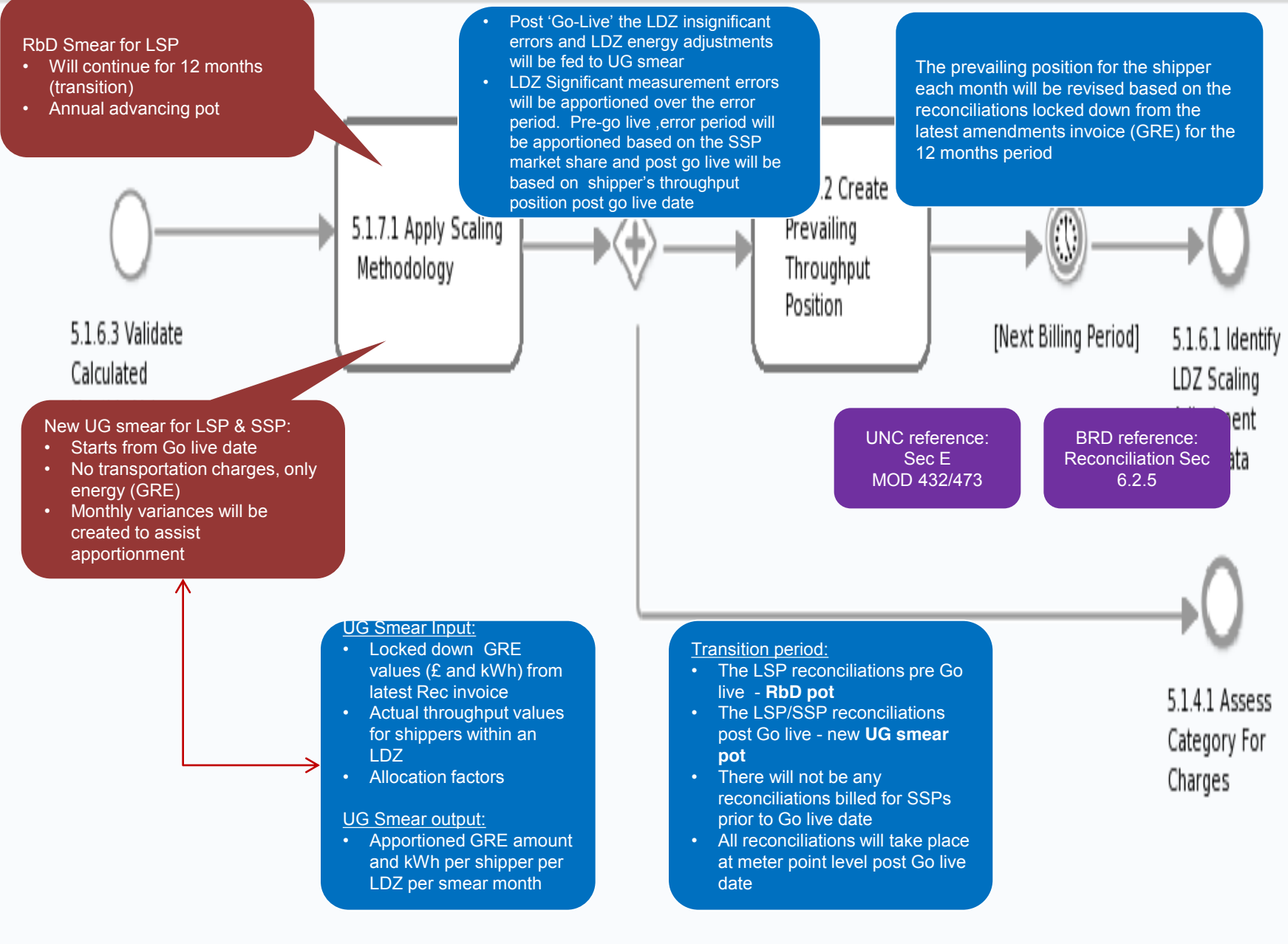

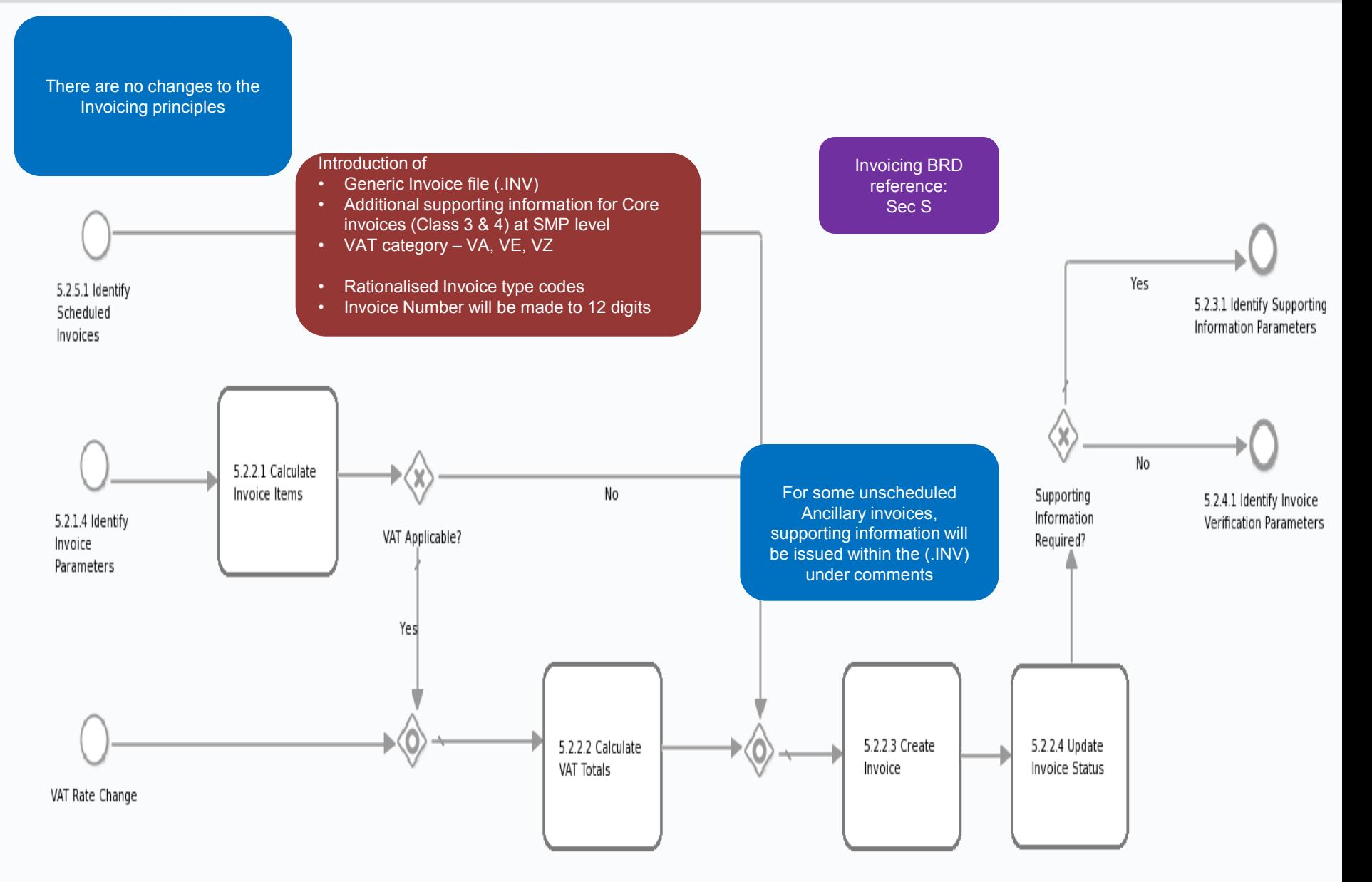

#### **Issue Invoices**

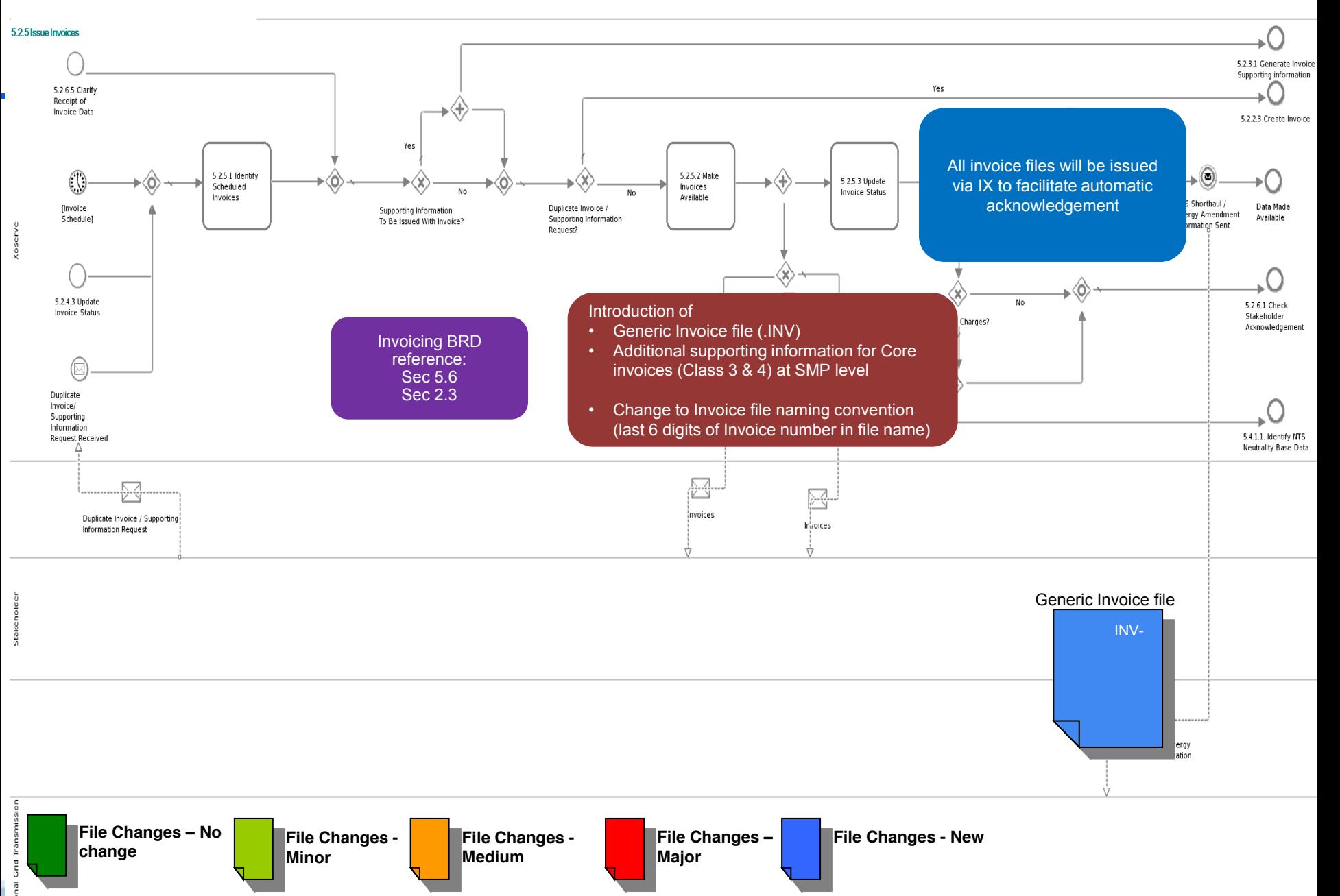

#### **Generate Invoice Supporting Information**

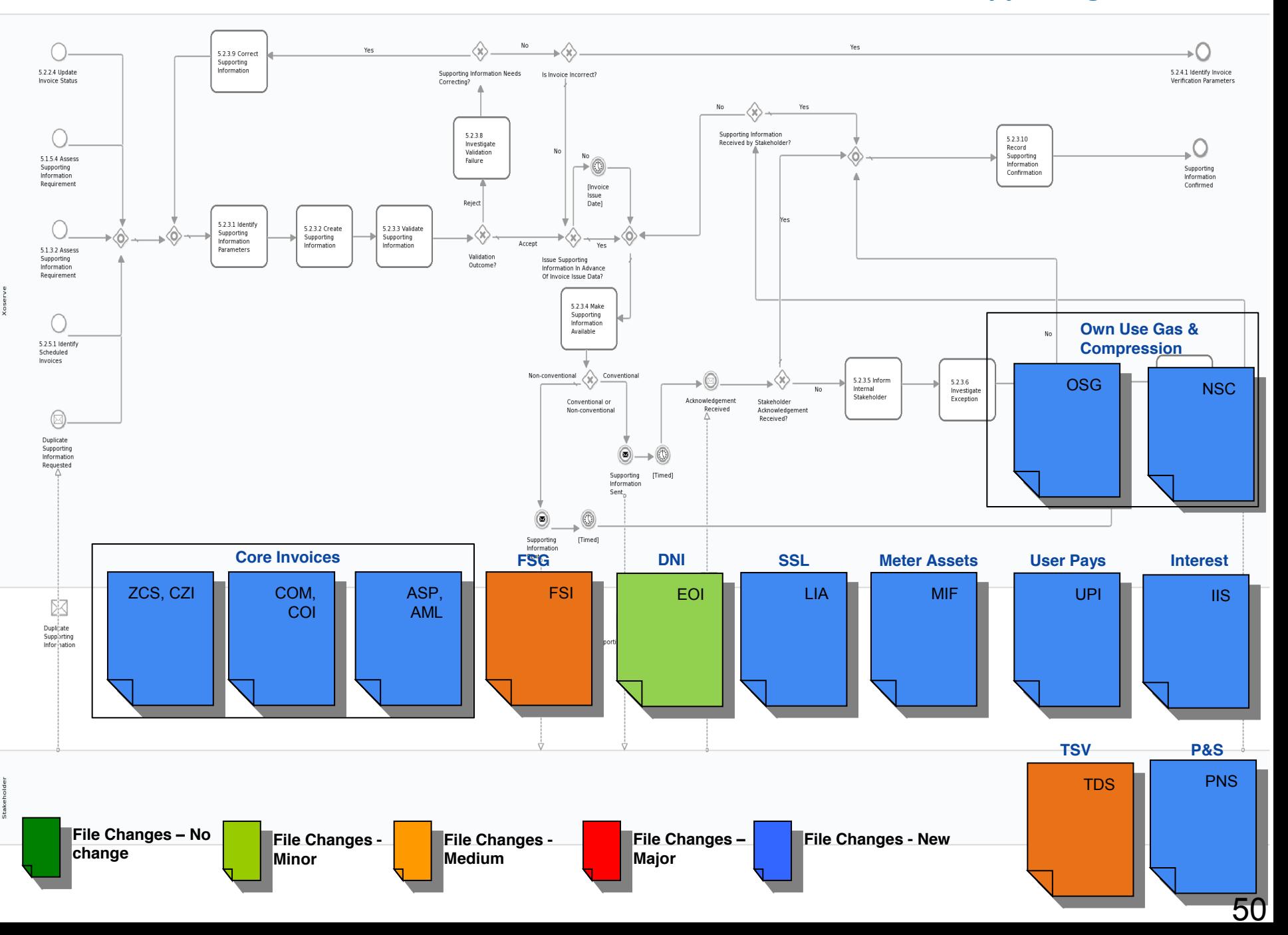

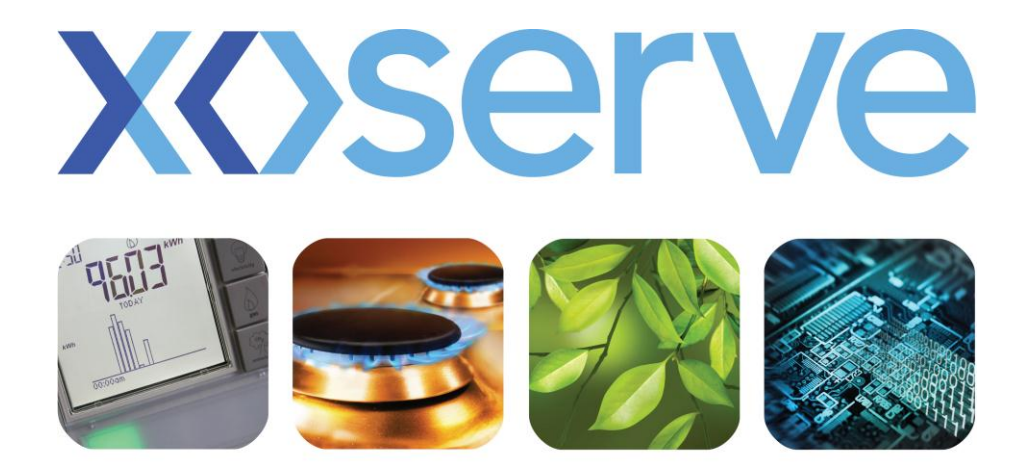

### respect > commitment > teamwork

## **Read, Submission, Validation & Reconciliation End to End Process Walkthrough**

#### **Validate Read**

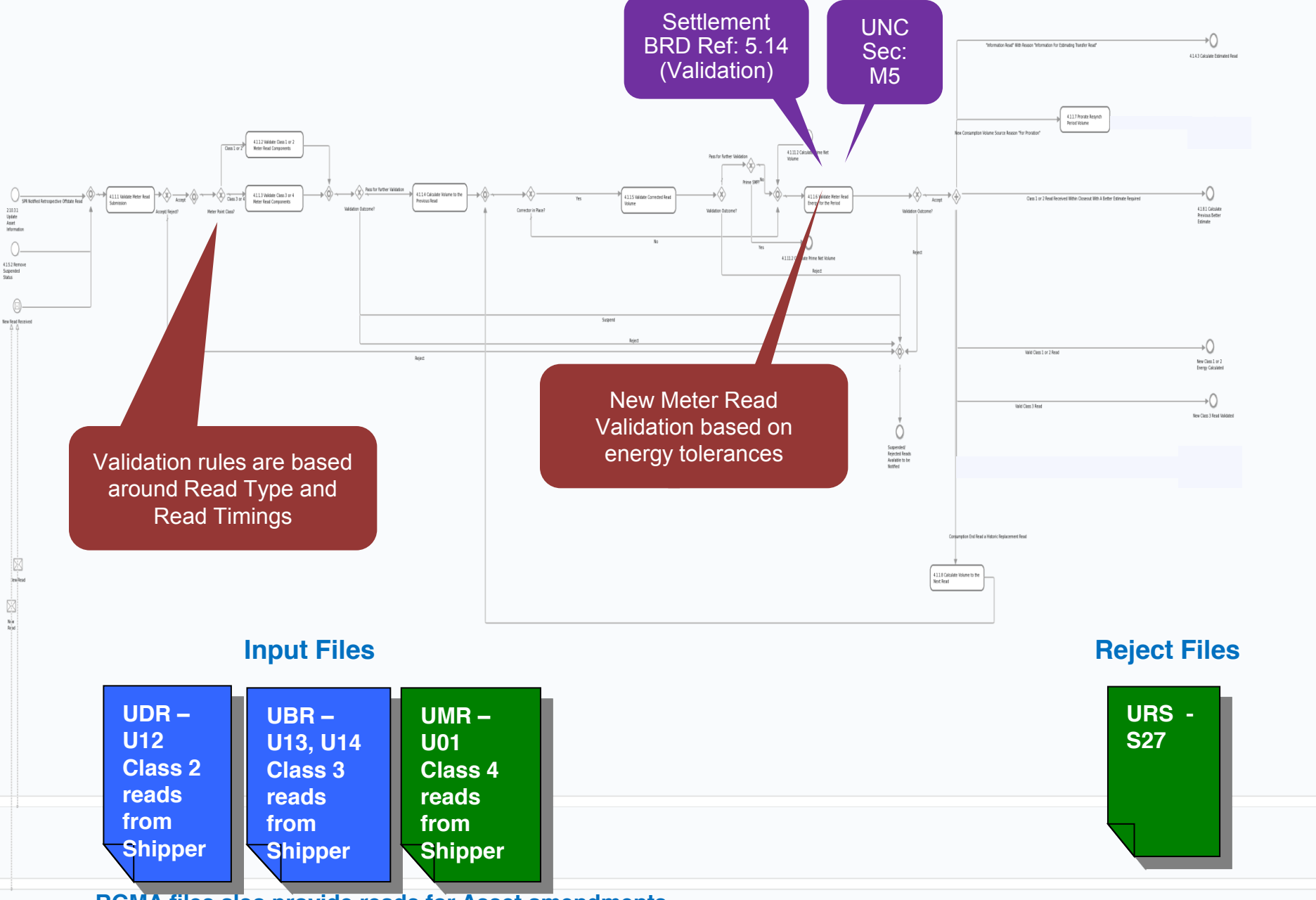

**RGMA files also provide reads for Asset amendments**

#### **Estimate Required Missing Reads**

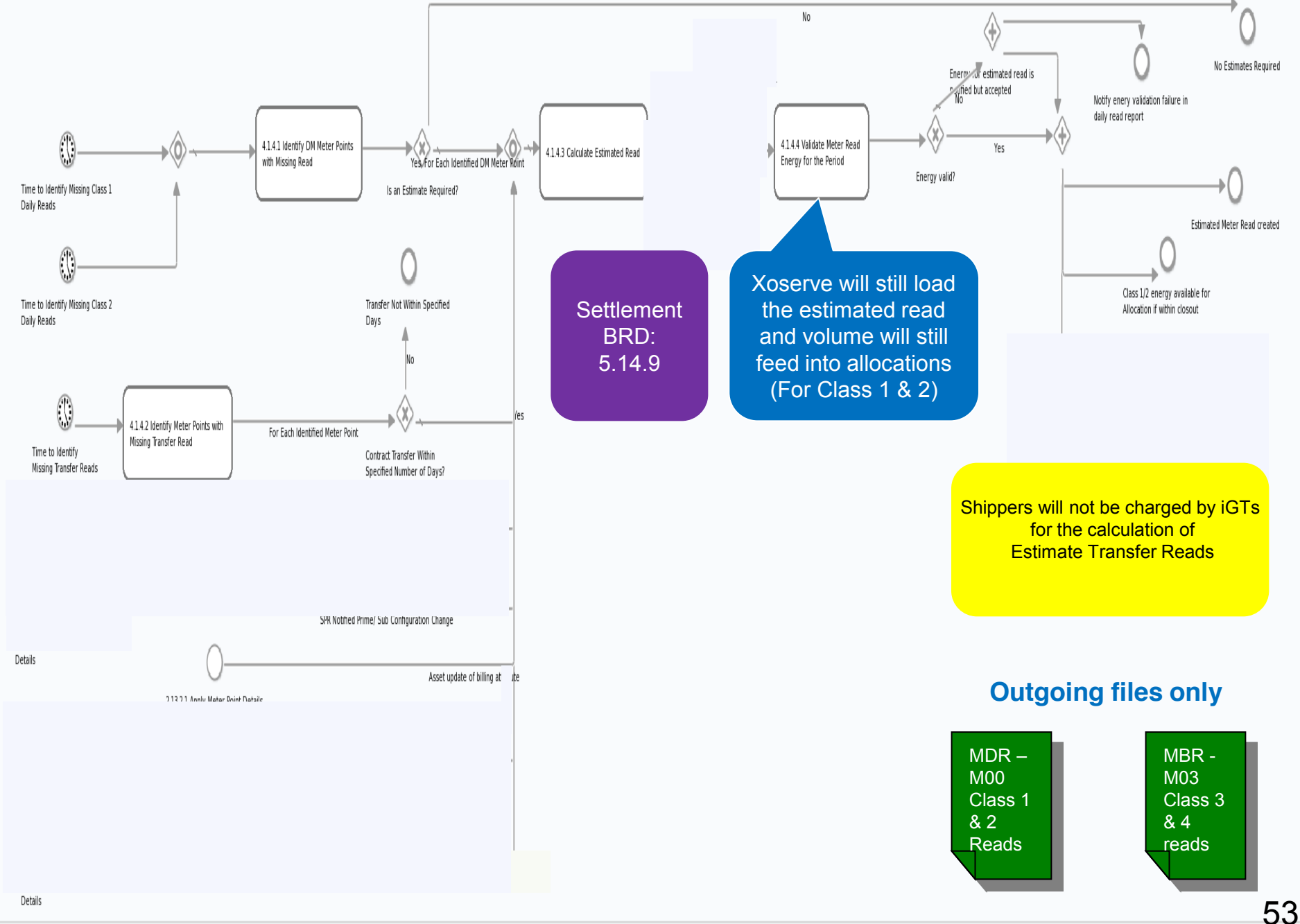

#### **Assess Impact on Ratchets**

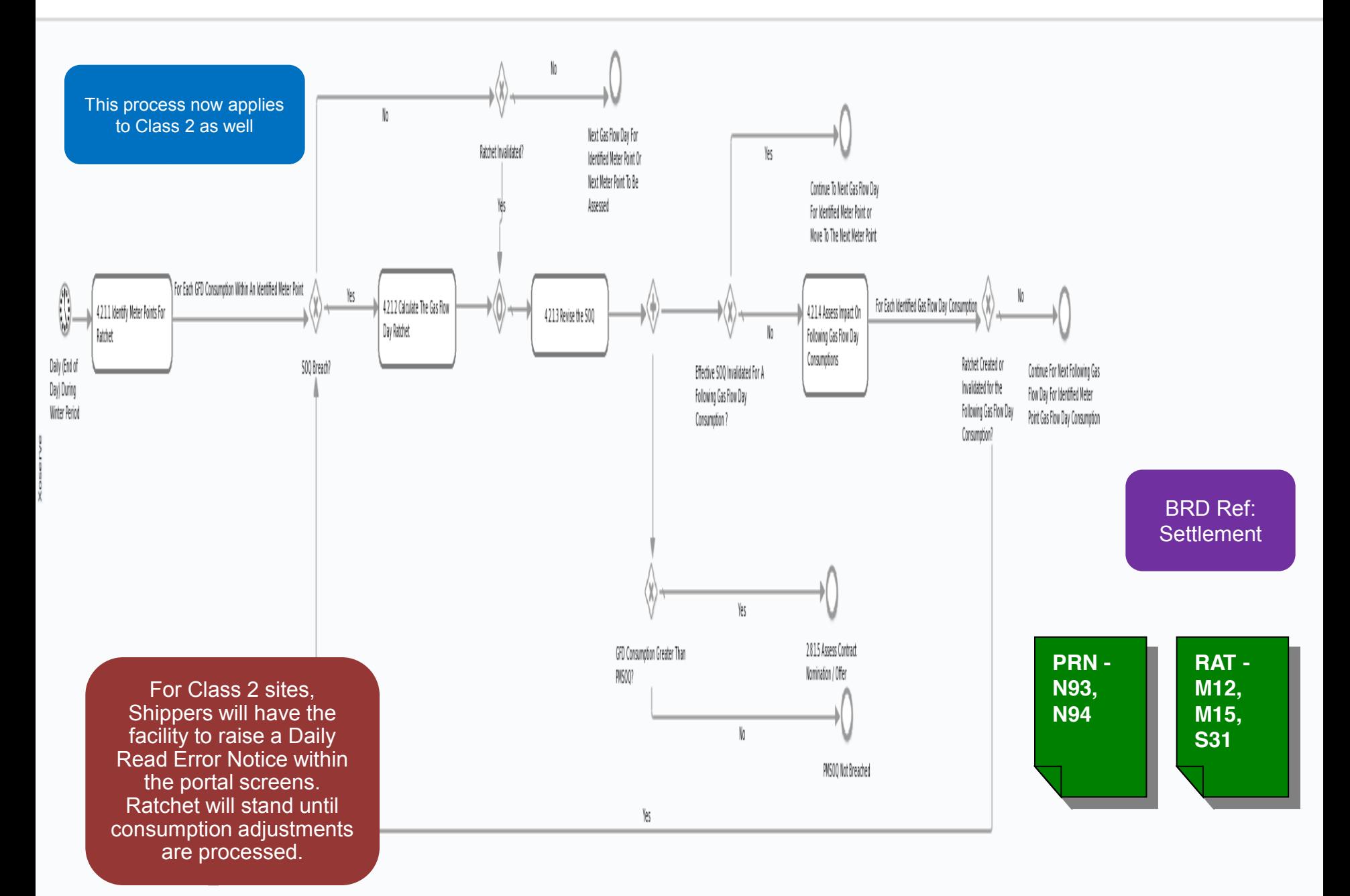

#### **Derive Reconciliation Variances For New Consumption**

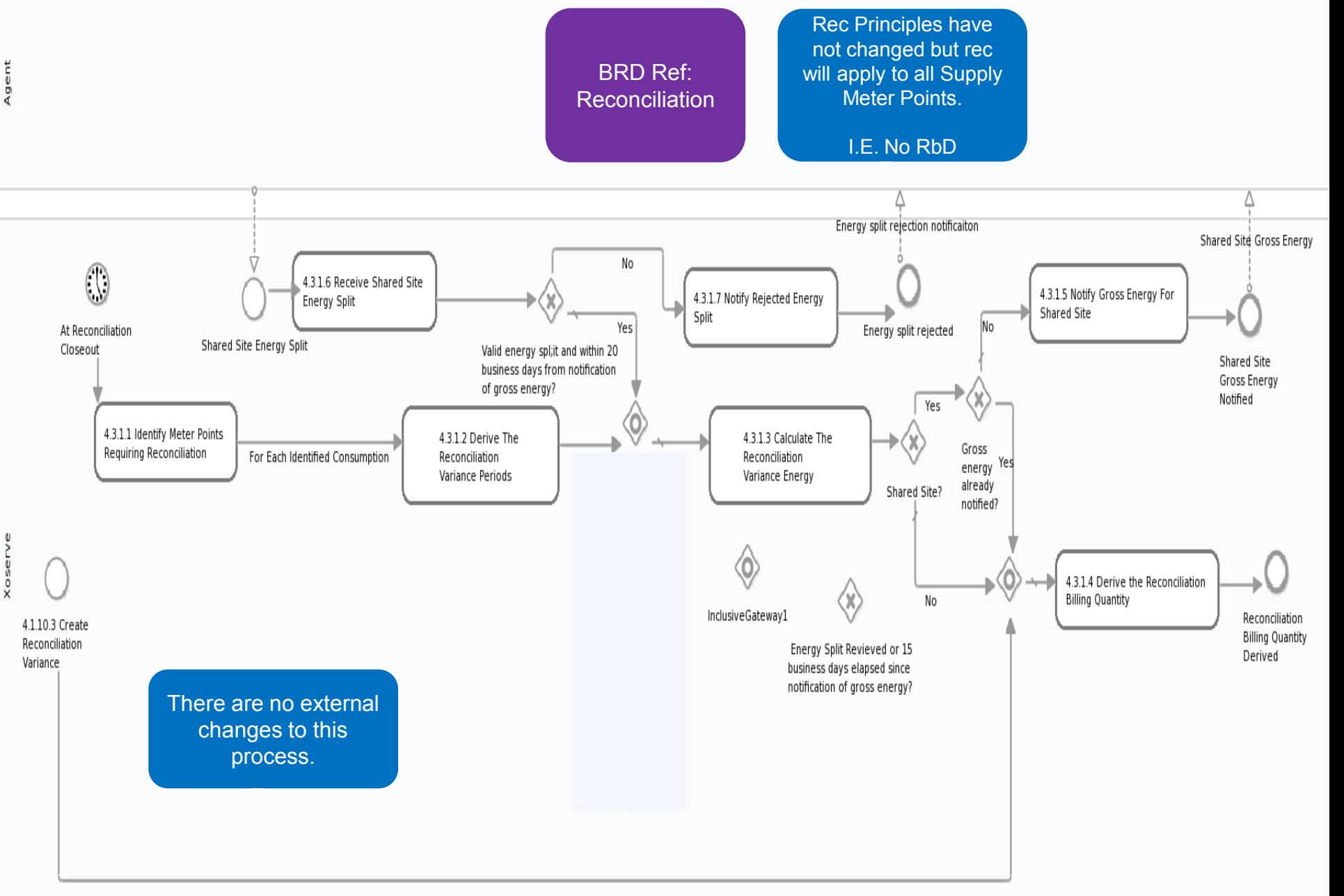

## **Additional Areas of Clarification**

- **CSEP Transfer of Ownership** 
	- **FICE 10.5 The Steps** 1 Tellowing Notification of a CSEP Transfer of Ownership Xoserve will notify a shipper of changes via the STN file.
- iGT Transportation Rate Changes
	- **IGT** will provide revised transportation charge rates to Xoserve
	- **These rates will be reflected against the iGT SMP once processed**
	- Rates will flow out to industry parties as part of transfer of ownership process.
- Other Services
	- **Non Code User Pay Services**
	- Data Enquiry Increase range of iGT Data visible to Shippers

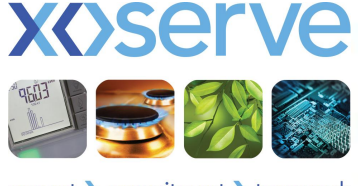

respect > commitment > teamwork